# **SONY**

# インテリジェント モニタリング ソフトウェア

- リリースノート
- ソフトウェアバージョン 1.6.7

## RealShot Manager Advanced / Lite

- 第 1 版 (最終修正日 2015 年 11 月 01 日)
- ⓒ 2015 Sony Corporation

#### 著作権について

権利者の許諾を得ることなく、このソフトウェアおよび本書の内容の全部または一部を複写す ること、およびこのソフトウェアを賃貸に使用することは、著作権法上禁止されております。 ソフトウェアを使用したことによるお客様の損害、または第三者からのいかなる請求について も、当社は一切その責任を負いかねます。万一、製造上の原因による不良がありましたらお取 り換えいたします。それ以外の責はご容赦ください。このソフトウェアの仕様は、改良のため 予告なく変更することがありますが、ご了承ください。

#### 商標について

Microsoft、Windows および Windows Server は、米国 Microsoft Corporation の、米国、日 本およびその他の国における登録商標または商標です。

Intel、Pentium、Xeon および Intel Core は、アメリカ合衆国およびその他の国におけるイ ンテル コーポレーションまたはその子会社の商標または登録商標です。

Java およびすべてのJava 関連の商標およびロゴは、米国およびその他の国における米国Sun Microsystems, Inc.の商標または登録商標です。

その他については、Copyright ディレクトリの Copyright.pdf を参照ください。

また、その他、本書で登場するシステム名、製品名は、一般に各開発メーカーの登録商標ある いは商標です。

なお、本書中で®、™マークは明記しておりません。

改版履歴

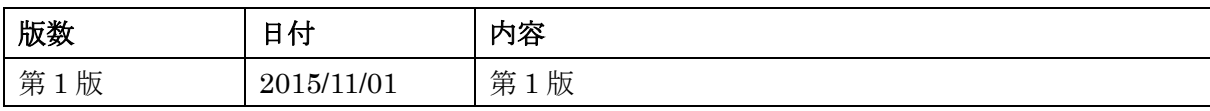

## 目次

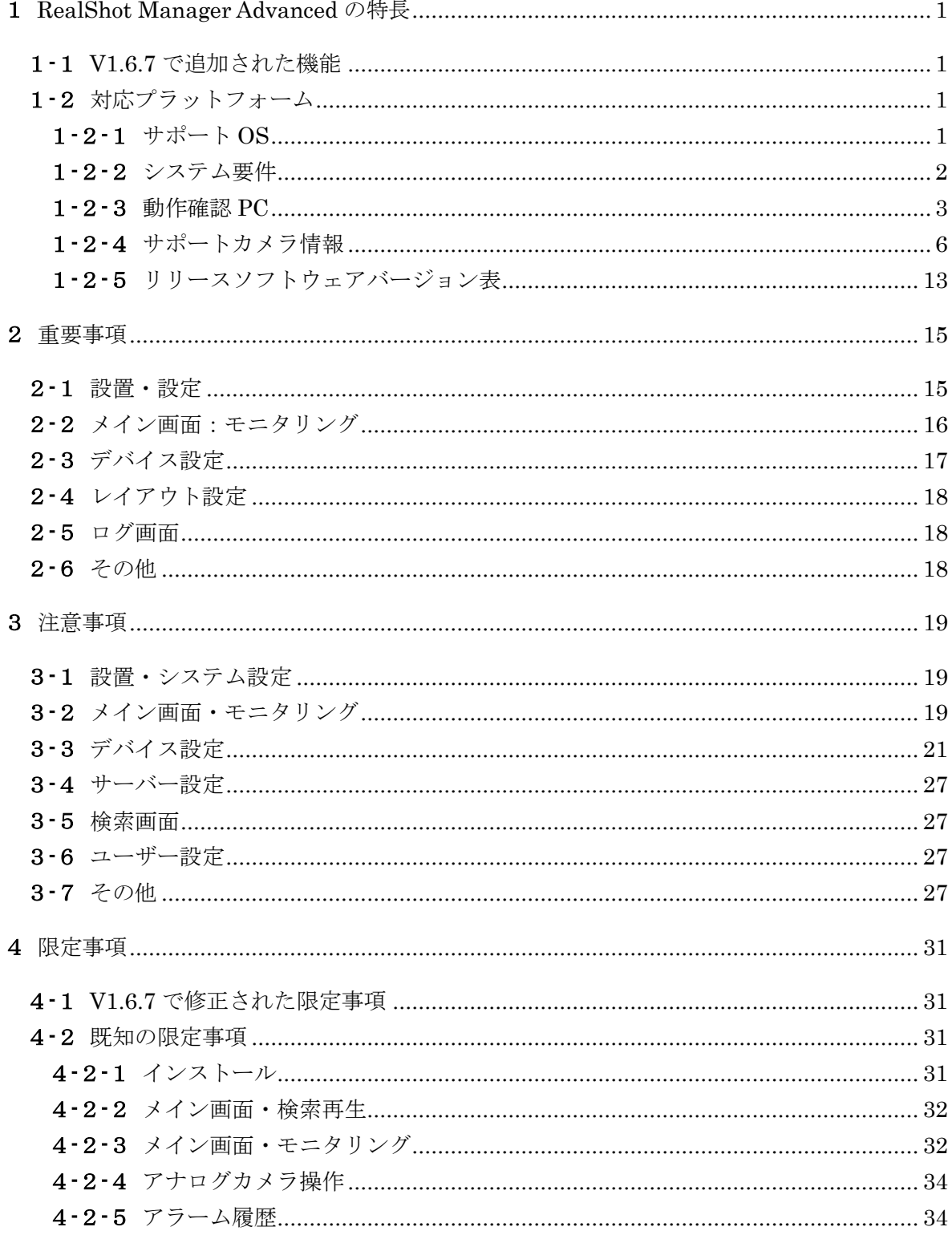

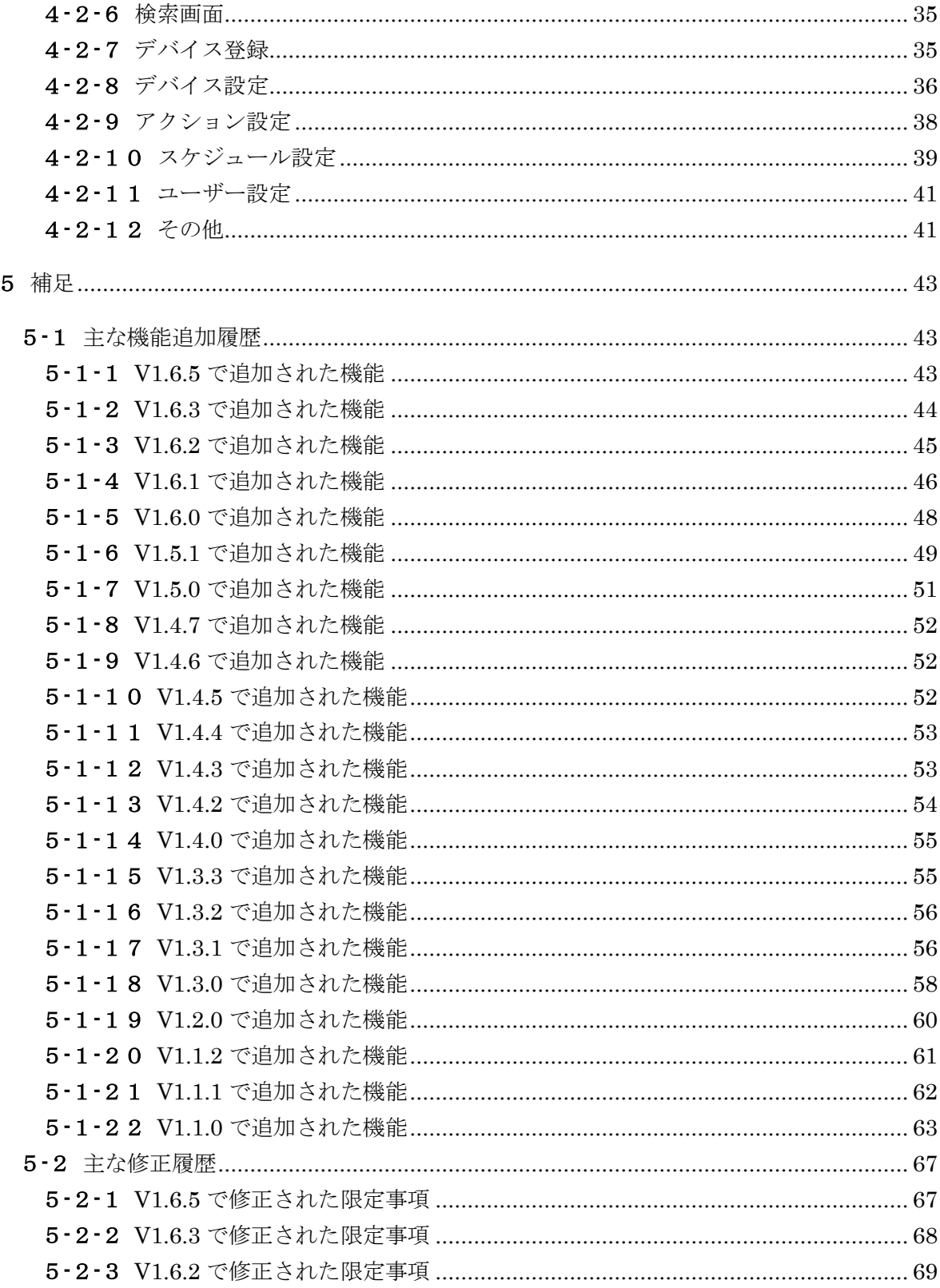

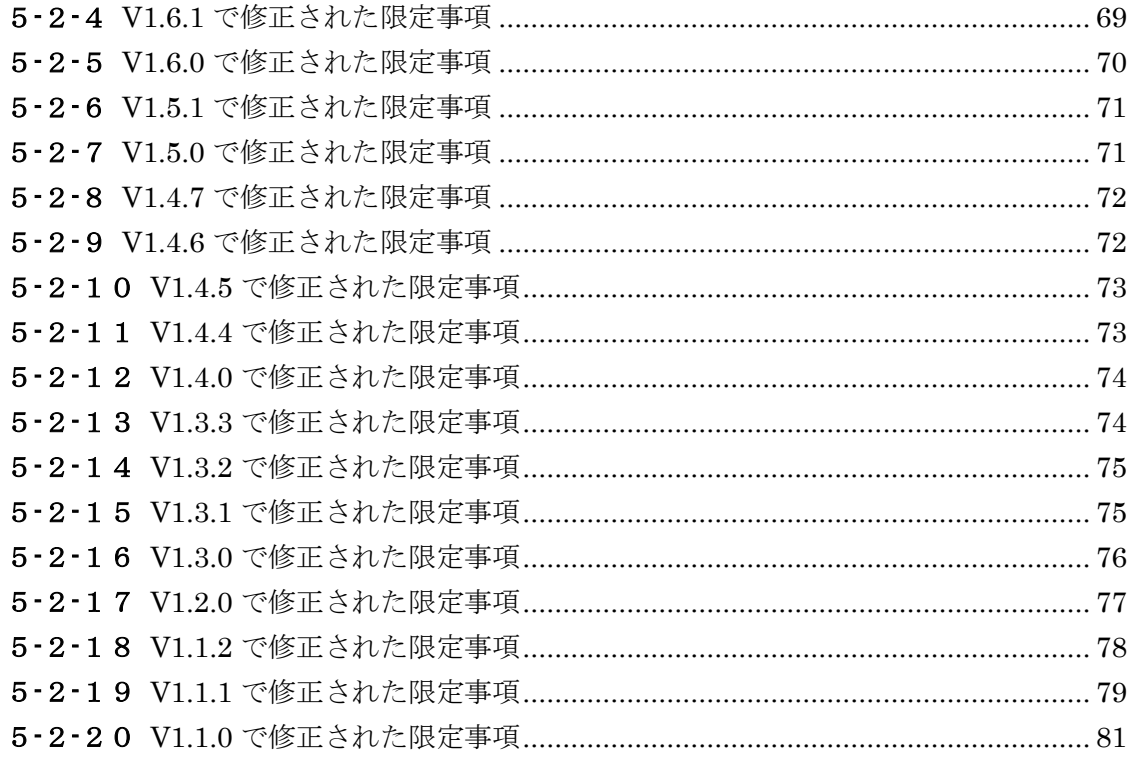

#### <span id="page-6-1"></span><span id="page-6-0"></span>1 RealShot Manager Advanced の特長

#### 1**-**1 V1.6.7 で追加された機能

新しく追加された機能はありません。

#### <span id="page-6-3"></span><span id="page-6-2"></span>1**-**2 対応プラットフォーム

1**-**2**-**1 サポート OS

以下のOS での動作を確認しています(\* のついているものは32 ビット版のみサ ポート)。

RealShot Manager Advanced/Lite – Server:

Windows 8 Pro Windows 8 Enterprise Windows 8.1 Pro Windows 8.1 Enterprise Windows 7 Professional Windows 7 Enterprise Windows Vista Business Service Pack 2 \* Windows Vista Enterprise Service Pack 2 \* Windows XP Professional Service Pack 3 \* Windows Server 2003 Standard Service Pack 2 \* Windows Server 2008 Standard Service Pack 2 \* Windows Server 2008 R2 Standard Windows Server 2012 Datacenter Windows Server 2012 Standard Windows Server 2012 Essentials Windows Server 2012 R2 Datacenter Windows Server 2012 R2 Standard Windows Server 2012 R2 Essentials RealShot Manager Advanced – Client: Windows 8 Pro Windows 8 Enterprise

Windows 8.1 Pro

Windows 8.1 Enterprise Windows 7 Professional Windows 7 Enterprise Windows Vista Business Service Pack 2 \* Windows Vista Enterprise Service Pack 2 \* Windows XP Professional Service Pack 3 \*

#### ご注意

・ Windows Server 2003、Windows Server 2008 および Windows Server 2012 のよ うなサーバー系 OS では、アプリケーションプログラムよりバックグラウンドプログ ラムが優先的に処理されるため、RealShot Manager Advanced のパフォーマンスが、 クライアント系 OS を使用する場合より低下することがあります。この場合、OS のチ ューニングやシステム構成の変更などによって、改善できる可能性があります。

・ RealShot Manager Advanced は Active Directory 環境での動作も確認されていま す。ただし、Active Directory のユーザー管理機能等との連携はサポートしていませ  $h_{\rm o}$ 

#### <span id="page-7-0"></span>1**-**2**-**2 システム要件

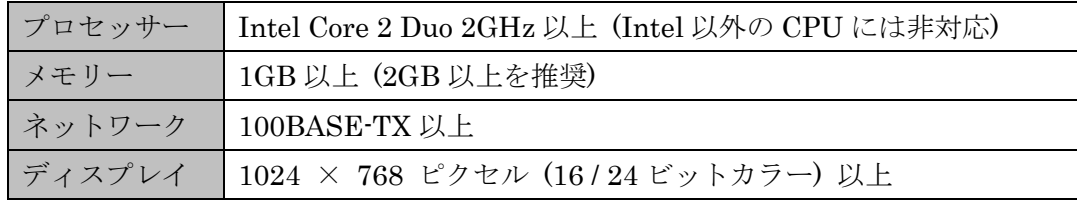

・ Direct2D 機能は以下の環境で確認しています。他の環境では動作が不安定になる 可能性がありますのでご注意ください。

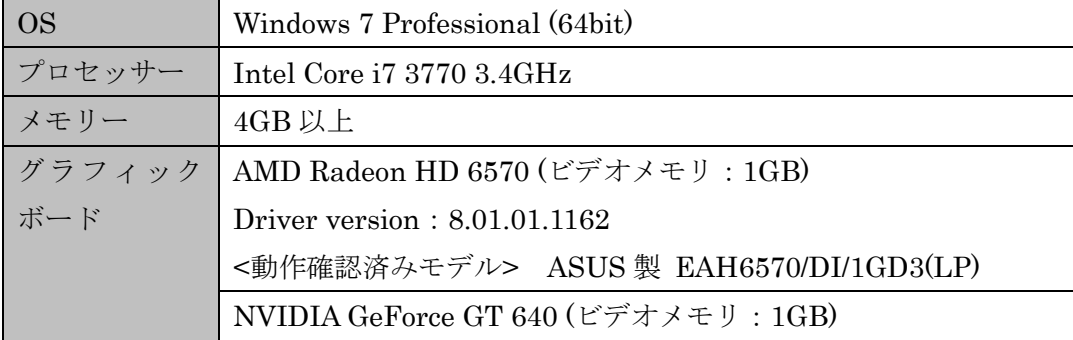

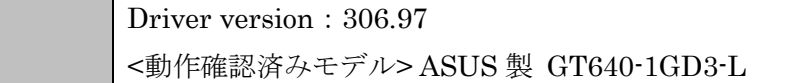

・ ONVIF Profile S 適合カメラは以下の環境で確認しています。以下の環境より低 いスペックの PC 環境ではパフォーマンスが不安定になる可能性がありますので ご注意ください。

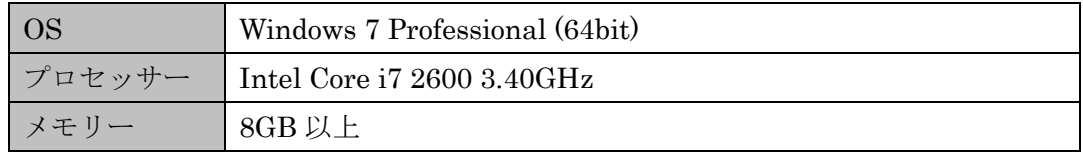

・ 動作確認にあたっては、1サーバーについて、カメラを 32 台以下で構成されて いる環境にて正常に動作することを確認しております。 実際の運用にあたっては事前に十分な動作確認を実施の上、ご使用ください。

#### <span id="page-8-0"></span>1**-**2**-**3 動作確認 PC

以下の PC を使用して、正常に動作することを確認しています(○は動作確認を行 った種別)。

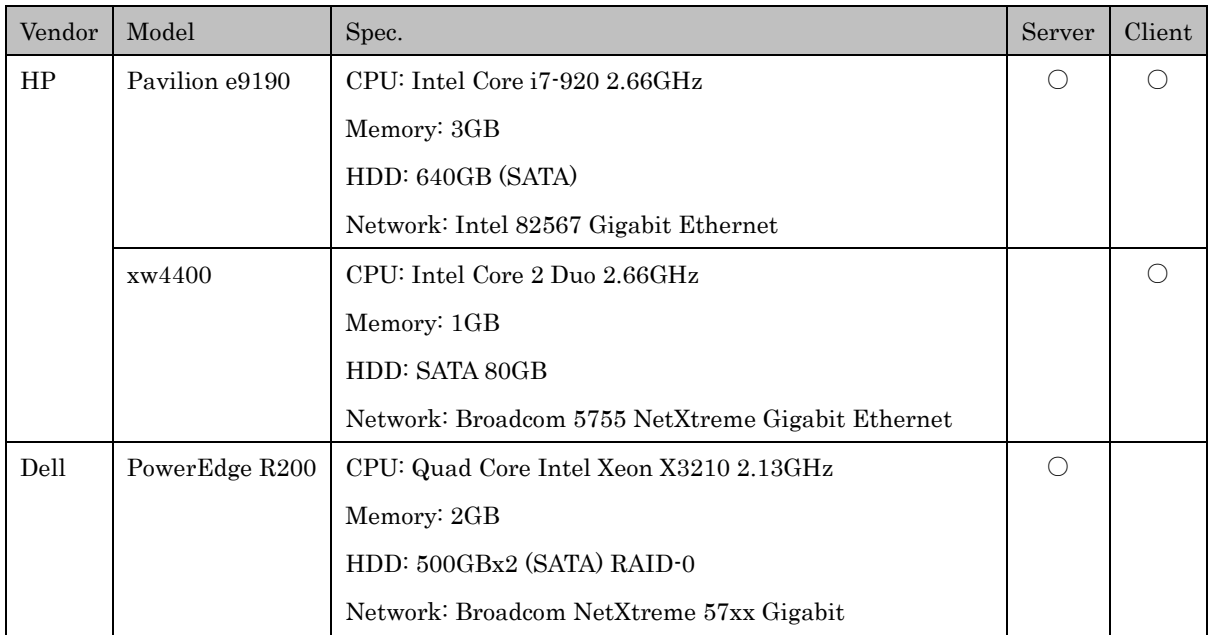

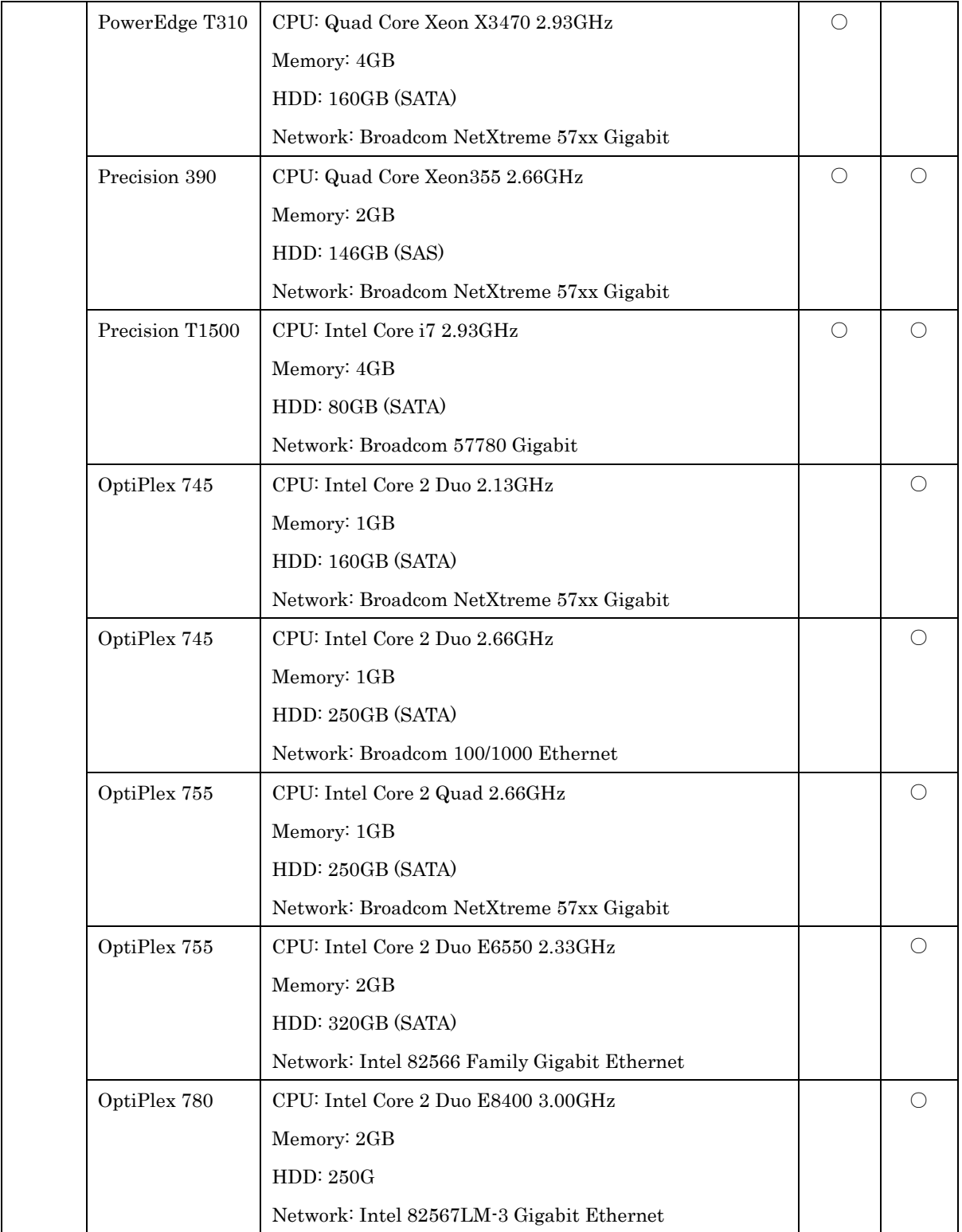

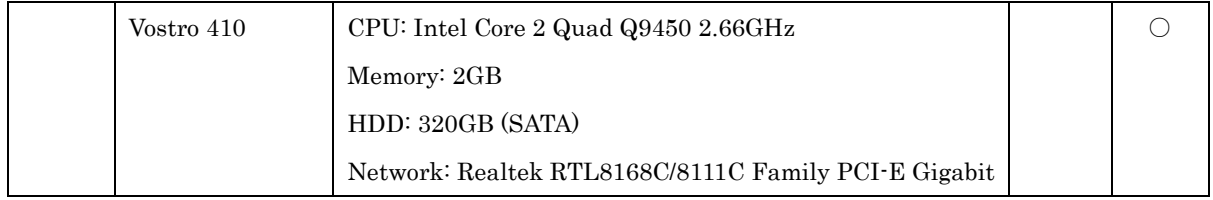

## <span id="page-11-0"></span>1**-**2**-**4 サポートカメラ情報

### Sony

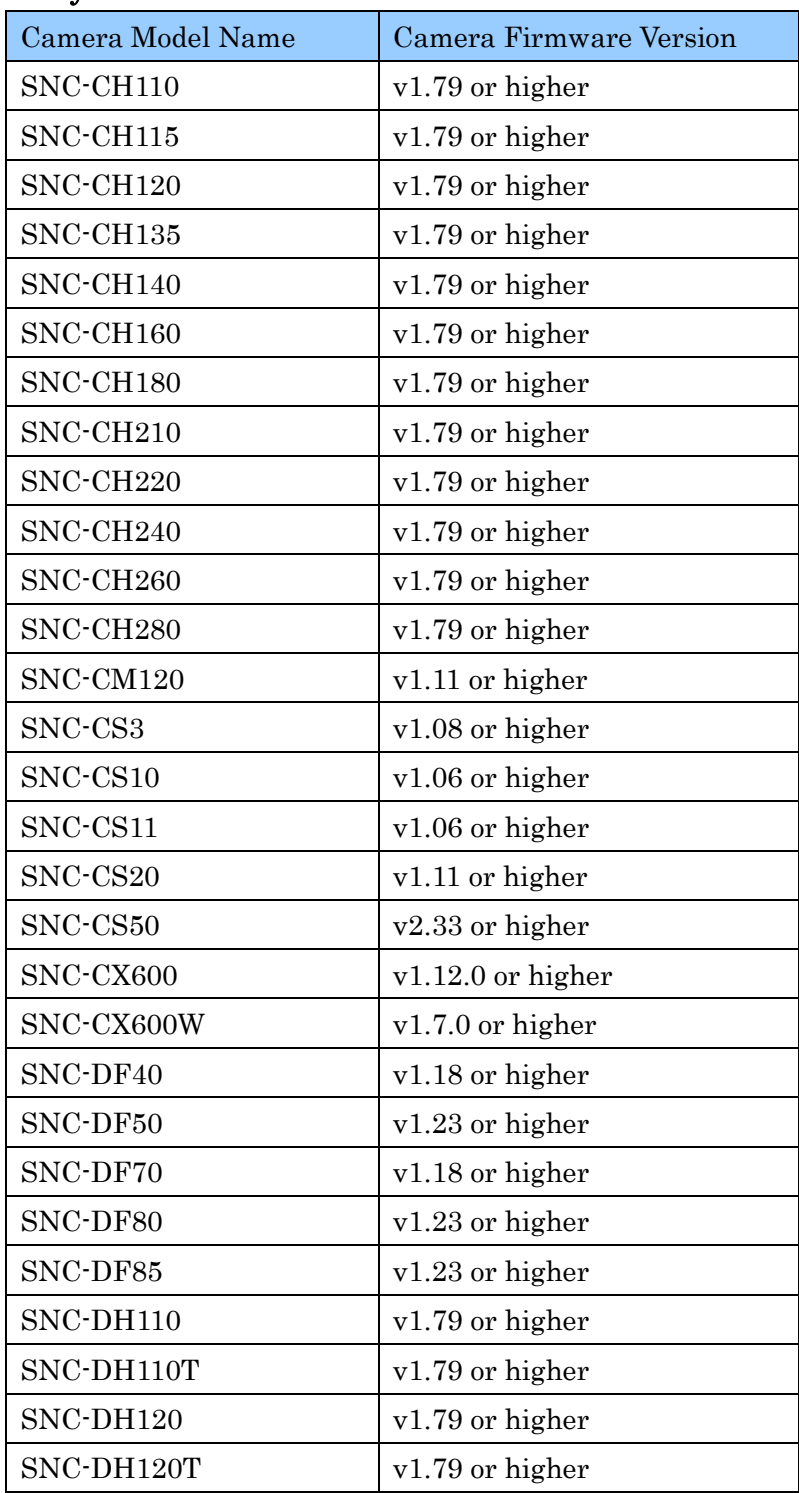

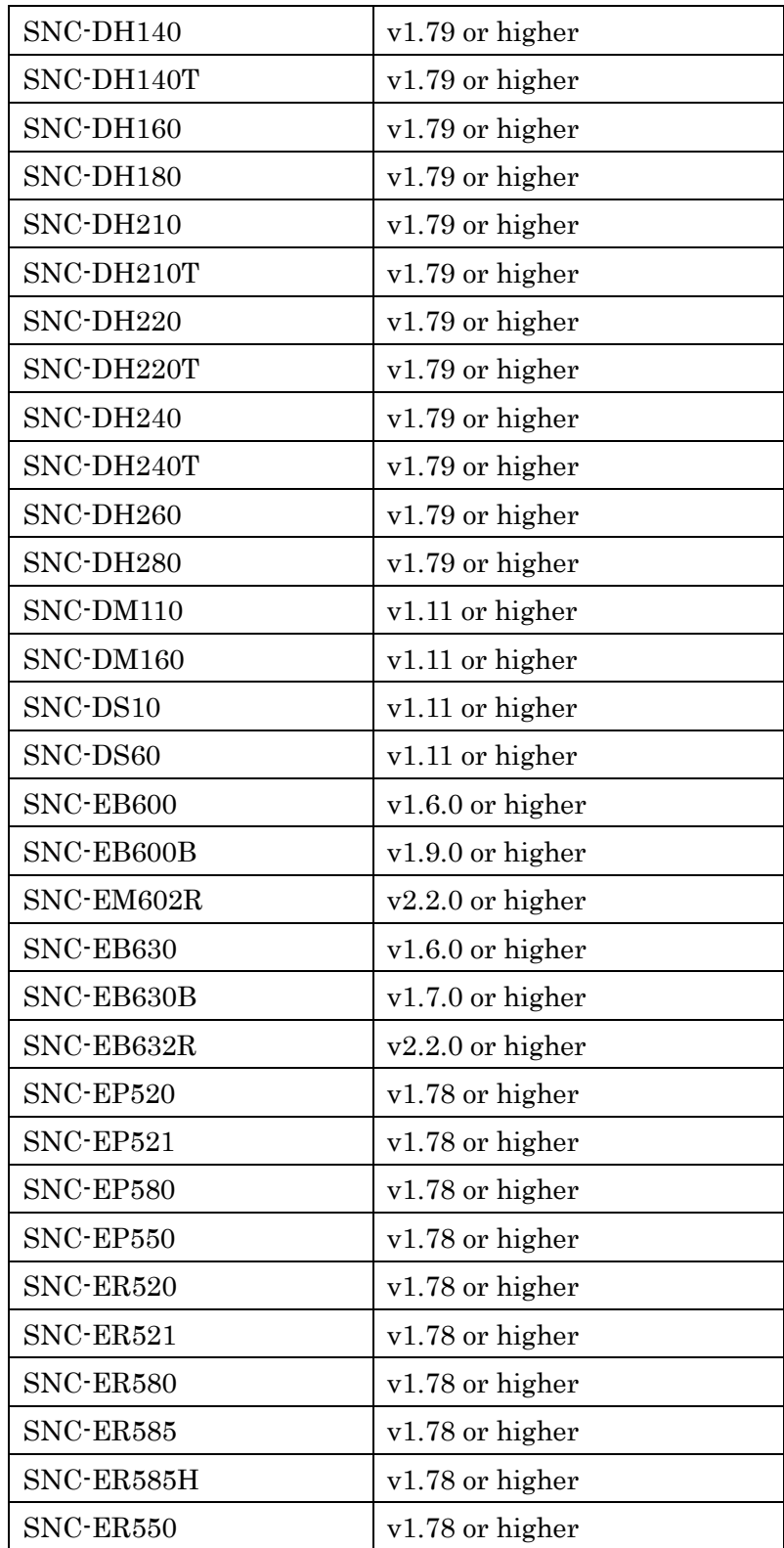

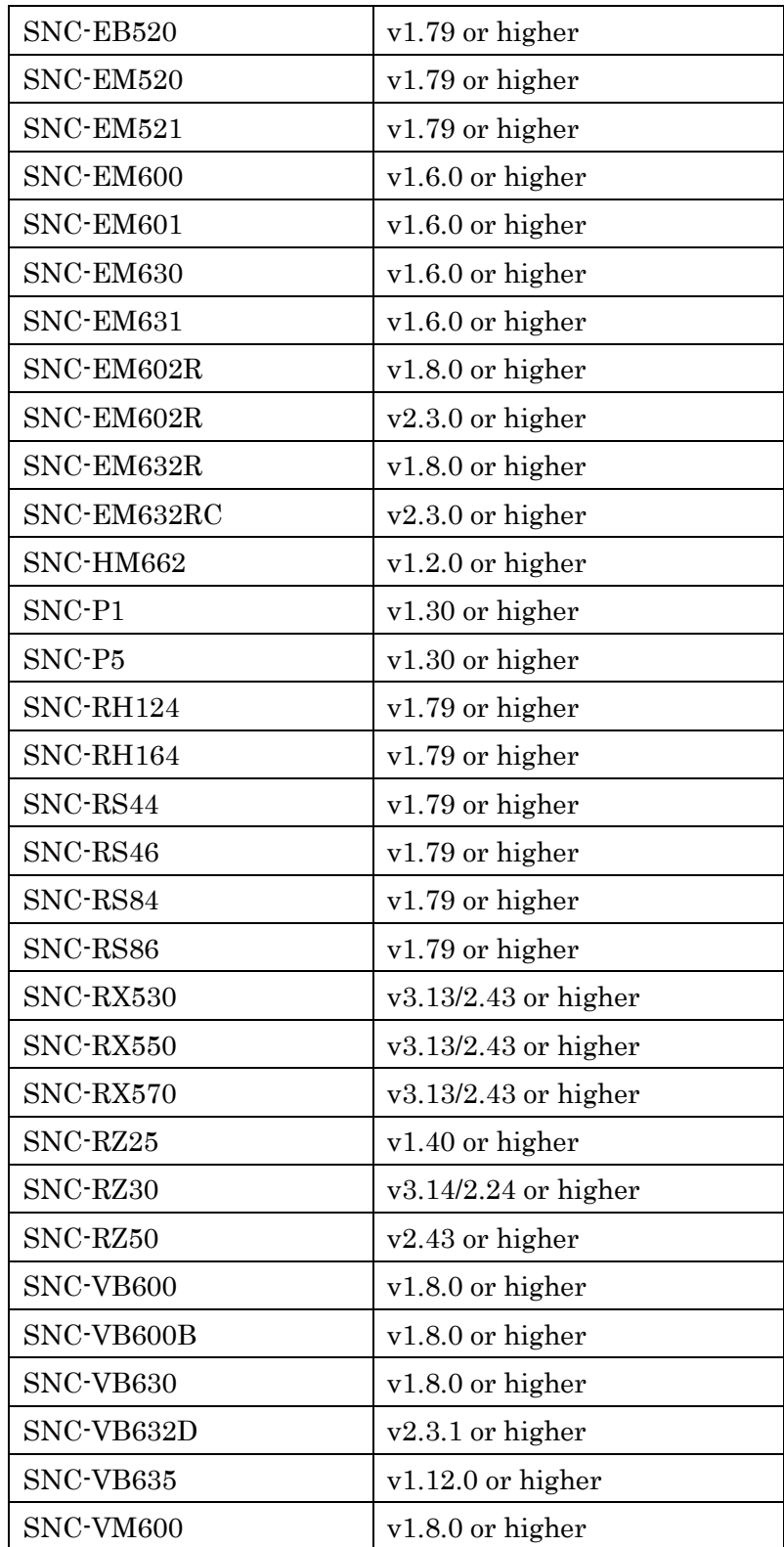

| SNC-VM600B<br>$v1.8.0$ or higher<br>SNC-VM601<br>$v1.8.0$ or higher<br>SNC-VM601B<br>$v1.8.0$ or higher<br>SNC-VM602R<br>$v1.8.0$ or higher<br>SNC-VM630<br>$v1.8.0$ or higher<br>SNC-VM631<br>$v1.8.0$ or higher<br>SNC-VM632R<br>$v1.8.0$ or higher<br>SNC-WR600<br>$v1.12.0$ or higher<br>SNC-WR602<br>$v1.12.0$ or higher<br>SNC-WR602C<br>$v2.3.0$ or higher<br>$NA(*)$<br>SNC-WR630<br>$NA(*1)$<br>SNC-WR632<br>SNC-WR632C<br>$v2.3.0$ or higher<br>SNC-XM631<br>$v2.2.0$ or higher<br>SNC-XM632<br>$v1.12.0$ or higher<br>SNC-XM636<br>$v1.12.0$ or higher<br>SNC-XM637<br>$v1.12.0$ or higher<br>SNC-Z20<br>v1.06 or higher<br>SNC-ZB550<br>v1.79 or higher<br>SNC-ZM550<br>v1.79 or higher<br>SNC-ZM551<br>v1.79 or higher<br>SNC-ZP550<br>v1.78 or higher<br>SNC-ZR550<br>v1.78 or higher<br>SNT-EP104<br>v1.79 or higher<br>SNT-EP154<br>v1.79 or higher | SNT-EX101<br>v1.79 or higher<br>SNT-EX101E<br>v1.79 or higher<br>SNT-EX104<br>v1.79 or higher<br>SNT-EX154<br>v1.79 or higher<br><b>SNT-V704</b><br>$v2.16$ or higher |  |  |
|----------------------------------------------------------------------------------------------------|----------------------------------------------------------------------------------------------------|--|--|
|                                                                                                    |                                                                                                    |  |  |
|                                                                                                    |                                                                                                    |  |  |
|                                                                                                    |                                                                                                    |  |  |
|                                                                                                    |                                                                                                    |  |  |
|                                                                                                    |                                                                                                    |  |  |
|                                                                                                    |                                                                                                    |  |  |
|                                                                                                    |                                                                                                    |  |  |
|                                                                                                    |                                                                                                    |  |  |
|                                                                                                    |                                                                                                    |  |  |
|                                                                                                    |                                                                                                    |  |  |
|                                                                                                    |                                                                                                    |  |  |
|                                                                                                    |                                                                                                    |  |  |
|                                                                                                    |                                                                                                    |  |  |
|                                                                                                    |                                                                                                    |  |  |
|                                                                                                    |                                                                                                    |  |  |
|                                                                                                    |                                                                                                    |  |  |
|                                                                                                    |                                                                                                    |  |  |
|                                                                                                    |                                                                                                    |  |  |
|                                                                                                    |                                                                                                    |  |  |
|                                                                                                    |                                                                                                    |  |  |
|                                                                                                    |                                                                                                    |  |  |
|                                                                                                    |                                                                                                    |  |  |
|                                                                                                    |                                                                                                    |  |  |
|                                                                                                    |                                                                                                    |  |  |
|                                                                                                    |                                                                                                    |  |  |
|                                                                                                    |                                                                                                    |  |  |
|                                                                                                    |                                                                                                    |  |  |
|                                                                                                    |                                                                                                    |  |  |
|                                                                                                    |                                                                                                    |  |  |
|                                                                                                    |                                                                                                    |  |  |

\*1 本ソフトウェアリリース時点で初期 Firmware Version が確定していま せん。

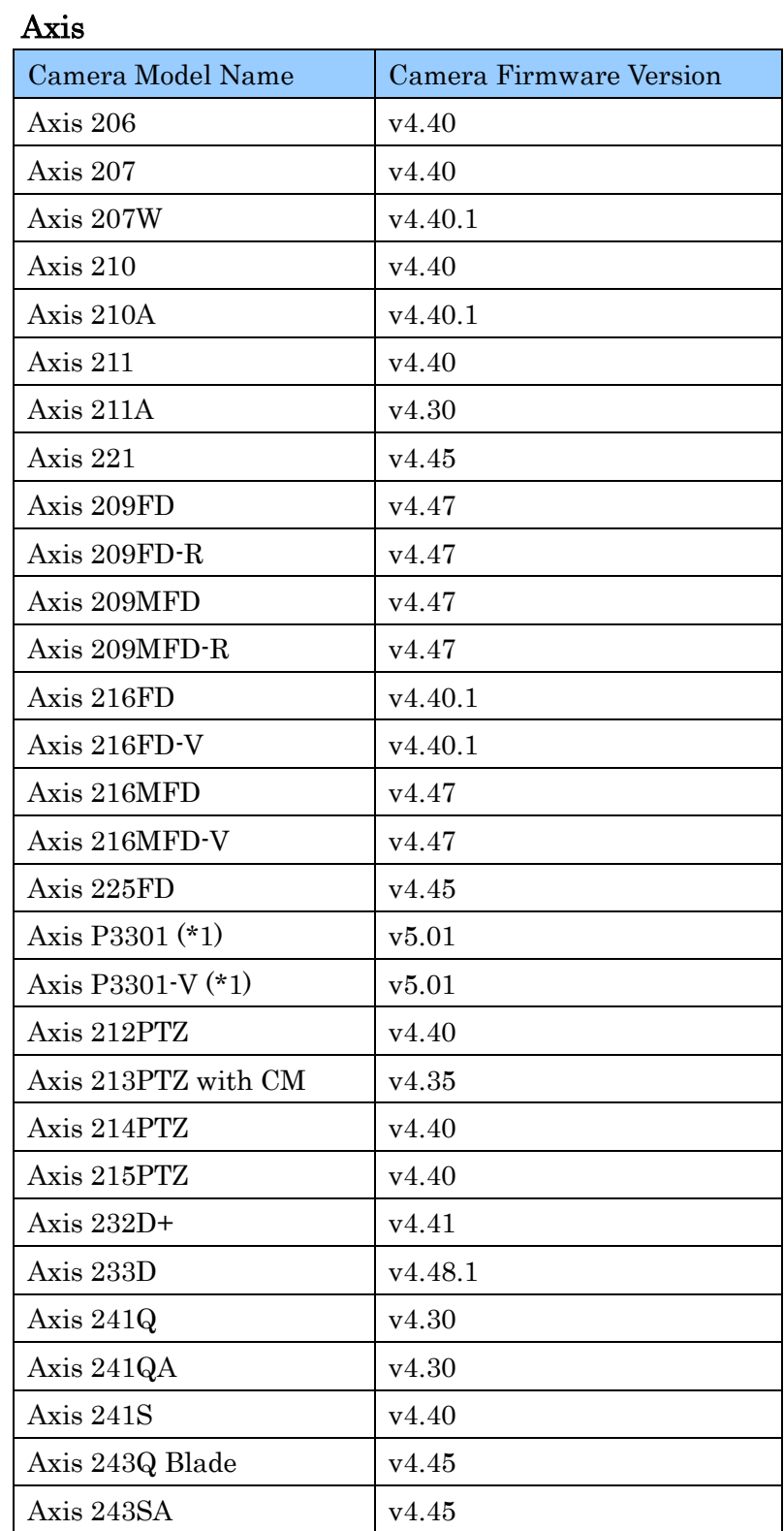

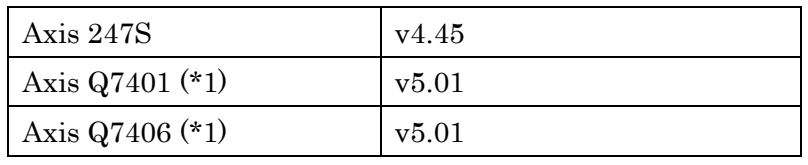

\*1 JPEG のみサポートしています。

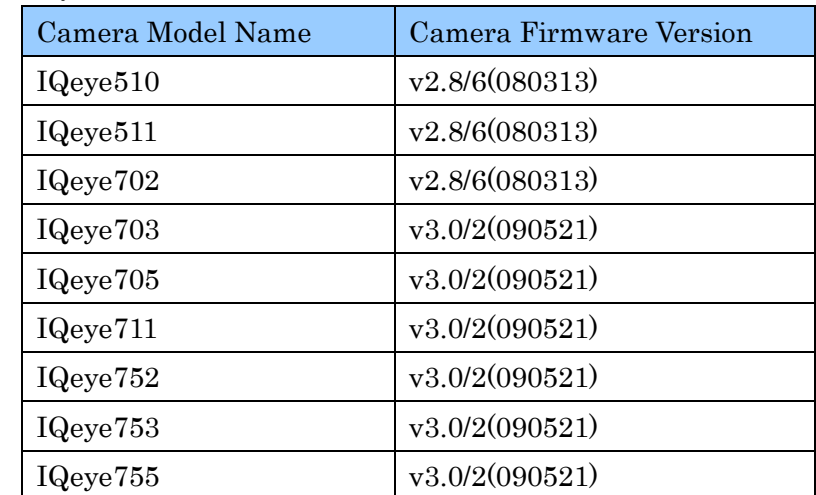

## IQinVision

<span id="page-18-0"></span>

|                 | RealShot Manager |                        |                        |                   |
|-----------------|------------------|------------------------|------------------------|-------------------|
|                 | Lite             | <b>Advanced Server</b> | <b>Advanced Client</b> | Media File Player |
| $\rm V1.0.0$    | $\rm N/A$        | $\rm N/A$              | 1.0.0.16               | 1.2.0.7           |
| V1.0.1          | $\rm N/A$        | $\rm N/A$              | 1.0.1.4                | 1.2.0.9           |
| $\rm V1.0.2$    | $\rm N/A$        | 1.0.2.4                | 1.0.2.4                | 1.2.0.11          |
| $\rm V1.0.3$    | $\rm N/A$        | 1.0.3.1                | 1.0.3.1                | 1.2.0.11          |
| V1.0.4          | $\rm N/A$        | 1.0.4.8                | 1.0.4.8                | 1.2.1.5           |
| V1.1.0          | $\rm N/A$        | 1.1.0.19               | 1.1.0.19               | 1.2.2.4           |
| V1.1.1          | $\rm N/A$        | 1.1.1.7                | 1.1.1.7                | 1.2.3.0           |
| $\rm V1.1.2$    | N/A              | 1.1.2.7                | 1.1.2.7                | 1.3.0.4           |
| $\rm V1.2.0$    | $\rm N/A$        | 1.2.0.2                | 1.2.0.2                | 1.3.0.4           |
| $\rm V1.3.0$    | $1.3.0.7\,$      | $\rm N/A$              | 1.3.0.7                | $1.3.0.4\,$       |
| $\verb V1.3.1 $ | 1.3.1.2          | 1.3.1.2                | 1.3.1.2                | 1.3.0.4           |
| V1.3.2          | 1.3.2.4          | 1.3.2.4                | 1.3.2.4                | 1.3.1.1           |
| V1.3.3          | 1.3.3.0          | 1.3.3.0                | 1.3.3.0                | 1.3.1.1           |
| $\rm V1.4.0$    | 1.4.0.8          | 1.4.0.8                | 1.4.0.8                | 1.4.0.2           |
| V1.4.1          | $\rm N/A$        | $\rm N/A$              | 1.4.1.4                | 1.4.0.2           |
| $\rm V1.4.2$    | 1.4.2.4          | 1.4.2.4                | 1.4.2.4                | 1.4.1.0           |
| V1.4.3          | $\rm N/A$        | $\rm N/A$              | 1.4.3.4                | 1.4.1.0           |
| V1.4.4          | 1.4.4.7          | 1.4.4.7                | 1.4.4.7                | 1.4.2.2           |
| V1.4.5          | 1.4.5.3          | 1.4.5.3                | $1.4.5.3\,$            | 1.4.2.2           |
| $\rm V1.4.6$    | 1.4.5.3          | $1.4.5.3\,$            | 1.4.6.13               | 1.4.2.2           |
| $\rm V1.5.0$    | 1.4.5.3          | 1.4.5.3                | 1.5.0.7                | 1.5.0.3           |
| V1.5.1          | 1.5.1.10         | 1.5.1.10               | 1.5.1.10               | $1.5.1.6\,$       |
| $\rm V1.6.0$    | 1.6.0.792        | 1.6.0.792              | 1.6.0.792              | 1.6.0.19          |
| $\rm V1.6.1$    | 1.6.1.237        | 1.6.1.237              | 1.6.1.237              | 1.6.1.2           |

1**-**2**-**5 リリースソフトウェアバージョン表

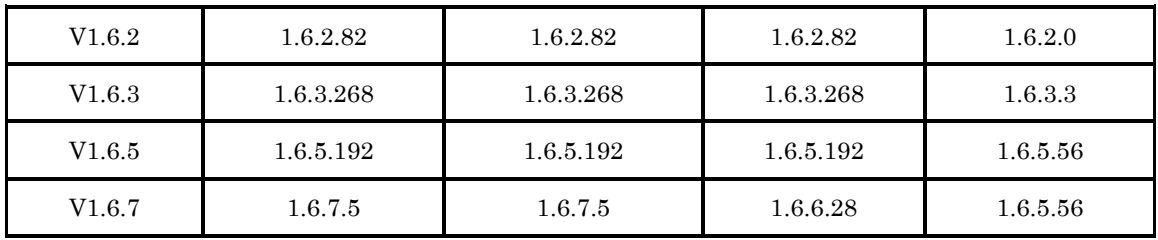

#### ご注意

動作確認を行ったレコーダー(サーバー・クライアント)・ツールのバージョンの組み合 わせは以下のリンクに掲載されている資料をご参照ください。

#### ※http://www.sony.net/Products/IPELA/RSM/

なお、設定変更に関しては、不整合が生じる可能性があるため、直接 Server で行うか、上 の表で同じ行に書かれているバージョンの Client から行うようにしてください。

#### <span id="page-20-0"></span>2 重要事項

以下の説明で、[S]が付いているものは RealShot Manager Advanced サーバーおよび RealShot Manager Lite サーバーに該当、[C]が付いているものは NSR および RealShot Manager Advanced のクライアントとして使用するときのみ該当、[S/C]が付いているものはサーバー/ クライアントの双方で該当する項目です。

#### 2**-**1 設置・設定

- <span id="page-20-1"></span>・ [C] NSR にクライアントを接続する際に、NSR 側のネットワークインターフェースの指定 が正しくないと、クライアントで「このネットワークからは、アクセスできません。サー バー側のリモートクライアント接続許可を確認して下さい。」というエラーとなり接続でき ません。NSR 取扱説明書および RealShot Manager Advanced 取扱説明書の「サーバーに 関する設定をする」をご参照の上、クライアントを接続しているネットワークポートに合 わせて『リモートクライアントとのネットワークインターフェース』を正しく設定してく ださい。
- ・ [S] RealShot Manager Advanced をインストールしている PC でファイアウォールが設定 されていると、 RealShot Manager Advanced および NSR-500/1000 シリーズのサーバー との間で、サーバー間の通信やクライアント、サーバー間の通信が出来なくなることがあ ります。PC のファイアウォールで、TCP ポート 8081, 8082, 8083, 8084 の接続の許可を 設定してください。但し、ポート番号設定にて、変更を行った場合は、設定したポート番 号を許可してください。
- ・ [S] カメラ自動登録を実行すると、RealShot Manager Advanced が検出したカメラを自動 で登録します。その際、カメラの IP アドレスとポート番号は自動的に変更されますのでご 注意ください。
- ・ [S/C] RealShot Manager Advanced を実行する場合、管理者権限のあるアカウントで Windows にログオンする必要があります。
- ・ [S/C] セカンドモニターをお使いの際、Windows のセカンドモニターの設定でモニターア イコン 2 は必ずモニターアイコン 1 の右側でお使い下さい。 また、アプリケーションの起動中に Windows のディスプレイの解像度を変更してもセカ

ンドモニターの映像表示の大きさが更新されませんので、ディスプレイの解像度を変更し た場合には、アプリケーションを再起動してください。

- ・ [C] Master Slave 構成でクライアントを接続している際に、クライアントを接続した状態 でサーバー名を変更すると、クライアントの設定画面のツリーには変更前のサーバー名が 表示されます。サーバー名を変更した場合にはクライアントから再ログオンしてください。
- ・ [S] RealShot Manager Advanced サーバーのバージョンアップにおきまして、サーバーPC が高負荷の場合に稀にサーバーモジュールが停止できずにバージョンアップが失敗する場 合があります。この場合には、一度、PC を再起動してから、再度インストールを行なって ください。 (V11R:455)
- ・ [S] RealShot Manager Advanced サーバーにおきまして、カメラの接続数や、解像度、フ レームレートの設定によっては、PC の性能を大幅に上回り、記録映像のフレームが抜ける 場合があります。ご使用になる条件に合わせたスペックの PC をお使いください。 (V11R:497)

#### 2**-**2 メイン画面:モニタリング

- <span id="page-21-0"></span>・ [S/C] カメラのパン、チルト、ズームのコントロールを行なう際にリモコンを使用できます。 USB リモコンは CH Products 社の IP Desktop USB に対応しています。他のリモコンは お使いになれません。
- ・ [S/C] カメラサーバーSNT-EX/EP シリーズに接続されているアナログカメラでは、 DIRECT PTZ はご使用になれません。カメラコントロールペイン内のボタンかリモコンを お使いください。 (V11N:401)
- ・ [S/C] AXIS 社の PTZ 機能に対応したカメラ/ビデオサーバーでは、DIRECT PTZ はご使用 になれません。カメラコントロールペイン内のボタンかリモコンをお使いください。 (V11N:400)
- ・ [S/C] ひとつのレイアウト上で多画素・高画質のカメラを多数アサインすると、すべてのモ ニターフレームに「OVERLOAD」という文字が表示されモニタリングができなくなる場 合があります。この場合には、レイアウトにアサインするカメラ数を減らすか、映像設定

で画像サイズを減らすなどの変更を行ってください。

#### 2**-**3 デバイス設定

<span id="page-22-0"></span>カメラの設定やご使用に関する注意事項を以下に記載します。他の制限や注意事項に関しては、 カメラの取扱説明書やリリースノートをご参照ください。

- ・ [S] 以下のネットワークカメラのファームウェアバージョン 1.20 以上をお使いになる場合、 必ず RealShot Manager Advanced / Lite V1.3.2 以上をお使いください。V1.3.2 以上をお 使いでないと、モニタリングや記録が停止してしまう恐れがあります。(V13R:639) SNC-RH シリーズ SNC-RS シリーズ
- ・ [S/C] 以下のカメラで H.264 コーデックを使用する際、いくつかの制限事項があります。 SNC-CS50, SNC-DF50, SNC-DF80, SNC-DF85, SNC-RX530, SNC-RX550, SNC-RX570, SNC-RZ50
	- コーデックとしてひとつでも H.264 を選ぶと、ほかのコーデックは選択できません。
	- 設定画面上は VMD(Camera)や VMF を設定できてしまいますが、カメラの仕様により、 カメラからのアラームは発生しません。H.264 コーデックと動体検知を併用する場合は VMD(Recorder)をお使いください。
	- > QVGA より大きな解像度を指定した場合、カメラの性能により設定画面で指定したフ レームレートは出ません。
		- NTSC: 10fps 以下
		- PAL: 8fps 以下
- ・ [S/C] 以下のカメラを 384x288 以上の解像度、MPEG4 で使用すると、フレームレートの 出力の最大値が制限されます。(V11N:59)

SNC-CS50, SNC-DF50/DF80/DF85, SNC-RX530/RX550/RX570, SNC-RZ50

- > 手振れ補正がオンのときには 15(NTSC)/20(PAL) fps 以下
- **▶ JPEG との Dual Codec または動体検知動作中は 20(NTSC)/16(PAL) fps 以下**
- ・ [S/C] SNC-DF85 を接続して 4CIF の解像度をお使いになる場合にはファームウェア V1.20 以上をお使いください。それより前のファームウェアをお使いの場合、解像度設定で 4CIF を選択しないでください。(V11R:37)
- ・ [S/C] SNT-EX154 の Audio は映像の Channel 1 でのみご使用になれます。(V11R:491)
- ・ [S/C] SNT-EX シリーズの I/O ピンは全ての映像チャネルにおいて共有で使用します。全て のピンを Channel 1 だけで使用する、あるいは各 Channel で 1 つずつピンを使用すること も可能です。ただし Output ピンを複数の Channel で共有すると、出力の状態に矛盾が生 じる可能性がありますので、Output ピンはいずれか 1 つの Channel でのみ使用してくだ さい。(V11N:284)

#### 2**-**4 レイアウト設定

- <span id="page-23-0"></span>・ [S/C] レイアウトツアーを新規作成した際に、そのままではメイン画面に表示されません。 メイン画面のリストにレイアウトツアーを表示させるには Show on Main Window にチェ ックを入れてください。
- ・ [S/C] レイアウトの設定で、モニターのオプションタブの「モニターフレームに合わせる」 はデフォルトで ON になっています。この機能によりカメラの映像の解像度がモニターの 大きさと合わない場合でもモニターに合わせた映像をご覧になれます。この「モニターフ レームに合わせる」を ON から OFF にすると、4×4 画面の表示でモニター1 つあたり 3 ~6 フレームの描画性能が向上しますのでカメラの映像をモニターフレームに合わせる必 要のないモニターは OFF にしてお使いになることをお勧めします。

#### 2**-**5 ログ画面

<span id="page-23-1"></span>・ [C] クライアントにはアラームは通知されますが、アラームのログはサーバー側に記録さ れています。アラームの内容の確認は、ログ画面でサーバーを指定して確認してください。

#### 2**-**6 その他

- <span id="page-23-2"></span>・ [S] RealShot Manager Advanced ではGUI以外のサーバーモジュールはサービスで起動し ています。GUI を終了してもカメラの記録等のサーバー機能は継続します。アラームの内 容の確認は、ログ画面でサーバーを指定して確認してください。
- ・ [S] サーバーをシャットダウンする際、サービスを安全に停止させるため、シャットダウン に数分かかることがあります。

#### <span id="page-24-1"></span><span id="page-24-0"></span>3 注意事項

#### 3**-**1 設置・システム設定

- ・ [S/C] Edge Storage 機能を使用する場合、カメラの時刻と RealShot Manager Advanced をインストールした PC の時刻は NTP サーバーに同期してください。
- ・ [S] Edge Storage 機能が使用するプロトコルは RTP/UDP であるため、ネットワーク負荷 が高い状態では、映像パケットが失われる可能性があります。
- ・ [C] 弊社 RealShot Manager Advanced サポート用ウェブサイトからダウンロードできる インストーラーは RealShot Manager Advanced (Server)、RealShot Manager Lite もしく は RealShot Manager Advanced (Client)のいずれかをインストールすることができます。 一方、NSR 本体で提示されるリンク先 (NSR サポート用ウェブサイト)からダウンロード できるインストーラーは Client 専用インストーラーです。 これらのインストーラーを混用すると予期せぬ不具合が発生する恐れがあります。 Client のアップグレードの際、インストールした時と同じウェブサイトからダウンロード したインストーラーでアップグレードしてください。
- ・ [C] ログオンのサーバー名には、IP アドレスを指定してください。ホスト名入力による動 作は保証しておりません。 ご注意 システムとして、動的 IP には対応しておりません。

3-2 メイン画面・モニタリング

<span id="page-24-2"></span>・ [S/C] Direct2D 機能は同時にモニタリング/再生するモニターフレームが 5 つ以内の場合にのみ 有効になります。それ以上のモニターフレームを同時にご使用の場合は自動的に Direct2D 機 能は無効になります。

Direct2D 機能の有効/無効の切り替えが発生した時、モニタリング/再生している映像が途切れ ますが、記録へは影響しません。

- ・ [S/C] Direct2D 機能について、システム要件に記載の確認環境を満たさない場合、以下のよう な症状が起きることがあります。
	- ▶ アラーム履歴からの再生ができない
	- メイン画面から 1x1 表示に切り替えた場合にモニターフレームが乱れる
	- ▶ レイアウトツアー中にアプリケーションが異常終了する

これを避けるためには、システム要件を満たす動作 PC をご使用になる必要があります。 (V16R:190, V16R:193, V16R:194)

- ・ [S] Edge Storage 機能をご使用中にブラウザーからカメラの映像をモニタリングした場合、カ メラ側に記録された映像の取得を正しく行うことができません。ブラウザーによるモニタリン グは行わないでください。
- ・ [S/C] 記録時に使用した VMF パッケージが再生時に存在しない場合、VMF の枠がずれて 表示されます。(V11R:712)
- ・ [S/C] Audio Upload 機能は、1 つのカメラに対して同時に複数の音声をアップロードする ことはできません。(VT3:1080)
- ・ [S] Quad Core などマルチプロセッサ CPU を搭載したサーバーをお使いの場合、ディスク の断片化が進むと、GUI の応答が遅くなる場合があります。その場合は、Windows のデフ ラグツールをご使用になり、断片化の解消をおこなってください。なお、デフラグには十 分な空き容量が必要です。データ上書き設定を変更したり、データ削除機能を使用したり して、空き容量(\*)を確保してください。断片化防止のためには、定期的なデフラグの実行 をお勧めします。(VT3:846)

\* Windows では、15%以上の空き容量が推奨されています。

- ・ [S] RealShot Manager Advanced をお使いのサーバーによっては、ハードディスクドライ ブ(HDD)への書き込みで負荷が上がると、描画が数秒間更新されないことがあります。 HDD への書き込みの負荷を下げるには、RealShot Manager Advanced をインストールし ている HDD とは別の HDD、あるいは同じ HDD であってもパーティションを分けて、イ ンストール先とは別のパーティションに記録先を指定して運用してください。 記録先の追加は「設定」画面の「サーバー設定」から「ストレージ」タブを選択して行な います。(V11R:8)
- ・ [S/C] オーディオ使用時は、各モニターフレームの表示フレーム数がフレームレートを下回 るほどシステムの負荷が高い場合に、映像が実際よりも数秒程度遅れて表示され、さらに 音声と映像の同期を取るために音声が途切れることが時々ありますが、記録データには問 題はありません。これを回避するためには、表示するモニターフレームの数を減らしたり、

カメラのビットレートやフレームレートを下げたりしてシステムの負荷を下げて使用して 下さい。(M16:374)

#### 3**-**3 デバイス設定

- <span id="page-26-0"></span>・ [S/C]「スケジュール記録」、「イベント/アラーム記録」、「モニタリング」のコーデックを すべて JPEG とし、フレームレートだけを異なる値に設定できます。その時、「スケジュー ル記録」、もしくは「イベント/アラーム記録」を受信フレームレート(\*1)より低い値に設 定した場合、該当記録は指定したフレームレートに至らないことがあります。これを避け るには、フレームレートをすべて同じ値に設定するか、記録したいフレームレートより高 めのフレームレートに設定してください。また、記録後に必要なフレームレートで記録さ れているか確認を行ってください。(V16R:296)
	- (\*1)最も大きい fps 値が受信フレームレートとなります(\*2)。
	- (\*2)カメラがその fps を送信できることを前提としており、カメラの仕様と本件は相関 ありません。
- ・ [S] Edge Storage 機能を使用する時、以下の注意事項をご確認ください。
	- **> Edge Storage への画像の保存はカメラ固有の機能で、カメラの性能に依存します。記** 録可能な時間や記録条件等についてはカメラの関連資料を参照してください。
	- > [デバイス]-[一般]-Proxy 設定をされている場合は、有効となりません。
	- Edge Storage の映像をダウンロードするときのポート番号は、554 固定です。カメラ の Edge Storage 機能により記録された映像データは、ダウンロードを完了後に削除し ます。
	- > Video 設定のスケジュールとアラーム設定が異なる場合、アラームの映像にカメラの映 像1、スケジュールの映像にカメラの映像 2 を使用します。カメラの Edge Storage 機 能の映像記録は、スケジュールの設定を優先し、映像 2 に設定します。
	- **>** 無効にした場合、カメラ側の Edge Storage 設定を OFF にし、カメラの Edge Storage 機能により記録された映像データをすべて削除します。
	- > 簡単設定の自動記録で設定を行った場合、無効とする設定をします。本機能が無効とな り、カメラ側の Edge Storage 設定も OFF となります。
	- > 「設定] [サーバー] [一般] [ネットワーク]にて、複数ネットワークが存在する場合、カメ ラ側の[設定]-[Edge Storage]-[監視 IP]に、正しい値(カメラが接続されているネットワ ークの IP アドレス)が設定されていない場合があります。この場合は、RealShot Manager Advanced をインストールしたフォルダにある rsmsystem.conf ファイルを

編集し、監視させるネットワークの IP アドレス設定を記述してください(設定保存後、 RealShot Manager Advanced をインストールした PC の再起動の必要があります)。設 定が正しく行われていることを確認する場合には、カメラ側の[設定]-[Edge Storage]-[監視 IP]をご確認ください。 設定記述例)

EDGESTORAGE\_OWNRECORDSERVER\_IP=192.168.0.1

- ・ [S/C] レコーダーのマスク機能を VMD(Camera)や VMF と共に使用すると、マスクエリア の設定に関わらず、対象となる検知エリアで動体検知が動作します。マスクエリアを動体 検知の対象外としたい場合、カメラ/ビデオサーバーのマスクを使用してください。 (V15R:35)
- ・ [S/C] E-Flip(カメラ)の設定変更によりカメラ映像を反転させた場合、変更前の映像と変 更後の映像に数ピクセルのずれが発生する場合があります。表示領域の変化により影響を 受ける、マスク設定、動体検知設定、プリセット位置の設定に関しては、E-Flip(カメラ) 設定変更後、再設定するようにして下さい。(V14R:213,218,219)
- ・ [S/C] メディカルレコーダーHVO-1000MD を登録し、使用する際には以下の点にご注意く ださい。その他、詳細についてはメディカルレコーダーのマニュアル等もご参照ください。
	- カメラ自動登録やカメラ一括登録で、自動検出することはできません。そのため、IP アドレスは DHCP ではなく、固定のアドレスを設定してください。
	- デバイス追加のダイアログの[デバイス種別]では、必ず[MedicalRecorder]を選択して ください(リストの下方にあります)。[Auto Connect]での登録はサポートしていませ  $h<sub>o</sub>$
	- > 初期ポート番号は 8000 です(80 ではありません)。
	- 設定画面からは、メディカルレコーダー本体の設定や性能的に制限されている映像設 定の組み合わせも、指定できてしまいます。制限の詳細については、メディカルレコ ーダーのマニュアル等をご参照ください。
	- 30fps でモニタリングする場合は、画像サイズ 1280x720 以下の使用をおすすめしま す。
	- ▶ モニタリング映像はリアルタイムから2秒程度の遅延で表示されます。
	- **▶ 音声のコーデックは G.711 64kbps のみサポートしています。**
	- > Proxy 経由では接続できません。
- ・ [S] ONVIF カメラは、Proxy 経由では接続できません。
- ・ [S/C] カメラを登録後に、カメラ側のアスペクト比や最大画像サイズ設定を Web ブラウザ ーで直接変更すると、カメラ側のコーデック設定と、RealShot Manager Advanced/Lite のデバイス設定画面の[映像]タブの設定とが一致しなくなることがあります。必ず[映像]タ ブを確認し、再度、適切に設定しなおしてください。(V13R:665)
- ・ [S/C] 以下の文字はカメラ名に使用することができません。入力は禁止されます。 (V11N:556)

 $\frac{1}{2}$  /:, ; \* ? " < > | []

#### メモ

V1.1.2 で新たに [ および ] が禁止文字に追加されました。これらの文字をカメラ名に使 用したとき、NSR-1000 シリーズでの記録済みファイルの削除処理に支障があったためで す。

- ・ [S] SNT-V704 では、コーデックが JPEG の設定になっているチャネルのみ、カメラ一括登 録ダイアログでサムネイルが表示されます。(V13R:282)
- ・ [S] カメラ自動登録を行ったとき、登録したいすべてのカメラが一度で登録されない場合が あります。詳細設定画面のカメラ一括登録ダイアログで、登録できなかったカメラを探し て登録してください。(V13R:370)
- ・ [S/C] JPEG で、1280x720 を超えるような大きな画像サイズをお使いになる際、設定画面 からは、カメラの限界性能を超えるフレームレートを設定できてしまう場合があります。 カメラの制約事項をご確認のうえ、それに従って設定してください。(V13R:384)
- ・ [S/C] 以下のネットワークカメラおよびカメラサーバーで、画像サイズ「704x576」をお使 いになる場合、必ずファームウェアバージョンを 1.10 以上にしてください。(V13R:414, V13R:423)

SNC-RH シリーズ SNC-RS シリーズ SNT-EP シリーズ

SNT-EX シリーズ SNC-CH140, SNC-DH140

- ・ [S/C] SNC-RH124 および SNC-RH164 では、以下のように、カメラ内部の動作モード (NTSC/PAL)によって、設定できる画像サイズが変化します。(V13R:442, V13R:445) NTSC のとき: 720x576 は設定できません。 PAL のとき: 720x480 は設定できません。
- ・ [S/C] AXIS 社のカメラ/ビデオサーバーには、レコーダーのマスクではなくカメラ/ビデオサ ーバーのマスク機能をお使いください。(VT3:1093,950,926)
- ・ [S/C] VMD(レコーダー)を設定した AXIS 社製の PTZ 対応カメラで PTZ 操作を行なうと、 カメラの PTZ 動作中にも動体が検知されます。(VT3:940)
- ・ [S/C] AXIS 社製カメラの JPEG 映像をモニタリングまたは記録している場合、設定画面の [映像]タブで画像サイズ、画質、フレームレートを変更しても、変更前の設定でモニタリン グや記録が継続されます。モニタリングへ変更を反映するには、一旦ログオフし、再度ロ グオンしてください。記録へ変更を反映するには、記録スケジュール設定を一旦無効に設 定して適用後、再び有効に設定して適用してください。(VT3:914)
- ・ [S/C] コーデックを JPEG に設定した AXIS 社製カメラへの E-Flip を Camera に設定して も、映像が反転しないままモニタリングや記録が継続されることがあります。モニタリン グへ変更を反映するには、一旦ログオフし、再度ログオンしてください。記録へ変更を反 映するには、記録スケジュール設定を一旦無効に設定して適用後、再び有効に設定して適 用してください。(VT3:912)
- ・ [S/C] 映像を記録中のカメラでマスクの設定を変更すると、ライブ映像のマスクは変更され ますが、記録映像に対してはマスクの変更は反映されず記録開始時のマスクのまま記録さ れます。マスクの変更を行なう際には、記録スケジュール設定を一旦無効に設定してマス クを設定した後、再び記録スケジュールを有効に設定して適用してください。(VT3:830)
- ・ [S/C] エンコーダーをお使いいただく際は、接続するカメラによって、カメラのダイレクト パンチルトおよびエリアズーム機能はお使いいただけないことがあります。カメラのマニ

ュアルをご確認ください。(VT2:776)

・ [S/C] IQinVision 社製の 2M pixel 以上のカメラで、解像度とフレームレートの組合せによ っては、フレームレートで設定した値の半分でしか映像が出力されません。(V11R:58) 実際にカメラから設定値通りのフレームレートで映像が出力されるかご確認の上、設定値 の半分しかフレームレートが出ない場合には解像度あるいはフレームレートを別の設定に 変更してください。

一例として以下の機種と設定値の組合せで発生することを確認しています。 全てバージョンは v3.0/2 で確認しています。

IQeye752 (最大解像度 1600x1200):

解像度 800x600 とフレームレート 20fps で、出力 10fps IQeye753 (最大解像度 2048x1536):

 解像度 1024x768 とフレームレート 12fps で、出力 6fps IQeye755(最大解像度 2560x1920):

解像度 1280x960 とフレームレート 10fps で、出力 5fps

・ [S/C] AXIS 社製のカメラでコーデックを MPEG4 に設定した場合には、ポート番号 554 を 使って RTSP で映像を取得します。AXIS 社製カメラを MPEG4 でお使いの際には、カメ ラ側の設定で RTSP を無効にしないでください。ポート番号は初期設定の automatically のままお使いください。(V11R:63)

RealShot Manager Advanced のカメラとの接続で設定できる Proxy サーバーは HTTP Proxy ですので、AXIS 社製のカメラでコーデックを MPEG4 に設定した場合には Proxy 経由での接続は出来ません。Proxy 経由で接続する場合にはコーデックを JPEG でお使い 下さい。(V11R:65)

・ [S] カメラサーバーSNT-EX104/EX154/EP104/EP154 は同じ筐体でもビデオのチャネル 毎に別の IP アドレスを持っています。そのため RealShot Manager Advanced で複数のカ メラサーバーを登録する際に、デバイスの自動登録や一括登録画面で IP アドレスを割り振 ると、個別のチャネルごとに IP アドレスが割り振られるため、筐体の順番にまとまったア サインになりません。

IP アドレスを筐体毎にまとめてアサインするには、カメラサーバーを 1 台ずつ登録するか、 事前にカメラサーバーの IP アドレスを設定してから一括登録画面で IP アドレスを変更せ ずに登録してください。(V11R:435)

- ・ [S] カメラサーバーSNT-EX シリーズに接続されているアナログカメラの制御プロトコル 設定は SNT-EX シリーズの Web ブラウザーの設定画面にて行なってください。(V11N:169)
- ・ [S/C] VMD(Camera)設定画面の検知サイズ設定は、VGA(640x480)座標系にて表現されて おり、カメラによっては実際に設定される値と異なる場合があります。(V11R:483) 検知サイズを調整する場合は画面上の枠表示を参考に行ってください。
- ・ [S/C] 記録中に映像タブの設定を変更した場合、その記録に対して以下のような影響があり ます。(V11N:155)
	- ・ マニュアル記録 映像タブのモニタリング設定の変更が全て、その記録に反映されます。
	- ・ スケジュール記録、イベント/アラーム記録
		- ・ 映像タブのコーデックを変更した場合 その記録に反映されます。 コーデックの変更によって、既にスケジュールに設定されている画像サイズ/ ビットレート/フレームレートの値が、そのコーデックでは設定できない値とな った場合、その記録には映像タブの設定値が内部的に反映されます。スケジュ ール設定の表示は変更されません。
		- ・ 映像タブの画像サイズ/ビットレート/フレームレートを変更した場合
			- ・ スケジュール設定の値が"Device Setting"の場合
			- 映像タブの変更がその記録に対して反映されます。
			- ・ スケジュール設定を手動で変更できる場合 スケジュールに設定されている値が優先されます。スケジュール設定を 手動で変更した場合、記録の状態が変更されるのは、次の記録の開始タ イミングです。
- ・ [S/C] SNC-HM662 をお使いになる場合、H.264 VBR の設定はサポートしていません。コ ーデックを H.264 に設定されている場合は、カメラ側の[ビデオコーデック]-[ビデオクオリ ティー]設定値を[CBR]にしてお使いください。

#### 3**-**4 サーバー設定

- <span id="page-32-0"></span>・ [S] ネットワークドライブを使用する場合、ユーザーガイドの記載内容とともに、以下の点 に注意してください。(V14R:137, V14R:151)
	- **▶ Windows のネットワークドライブの割り当てや、RealShot Manager Advanced の実** 行は、Administrator アカウントではないアカウントでログオンして行ってください。
	- ネットワークドライブにアクセスするための専用アカウントは、システムでひとつに し、複数のネットワークドライブに接続する場合であっても、同じアカウントをお使 いください。
	- ネットワークドライブのフォルダ名にはマルチバイト文字は使用しないでください。

#### 3**-**5 検索画面

- <span id="page-32-1"></span>・ [S] スケジュール記録時間外およびマニュアル記録時に Edge Storage 機能により記録され た映像は、サーバーには記録せずに削除されます。また、カメラからダウンロード中の映 像は、再生することができません。
- ・ [S/C] オブジェクト検索結果において、チェックマークは 1 つの結果に対して設定できます。 記録画像の再生は、チェックマークが付いた結果に対しておこなわれます。また、チェッ クマークが付いた記録がエクスポート対象となります。記録の保護/保護解除の対象は、リ ストを選択し、背景を青色にしたものです。(VT3:948)

#### <span id="page-32-2"></span>3**-**6 ユーザー設定

・ [S/C] ユーザーは自身のパスワード、権限、デバイスへのアクセス権の設定は変更できませ ん。設定変更の権限を持ったユーザーにより変更をしてください。(M16:47)

#### 3**-**7 その他

- <span id="page-32-3"></span>・ [S] Edge Storage 機能によるカメラの記録から復帰するとき、通信状況によってはレコー ダーでの記録の再開が遅れる場合があります。(M16:81)
- ・ [S] Edge Storage 機能による記録の VMD(レコーダー)機能は動作しません。
- ・ [S/C] Edge Storage 機能では、音声および動体や不動体の情報は記録されません。そのた め、VMF をトリガーとしたオブジェクト検索の対象になりません。(V16R:81)

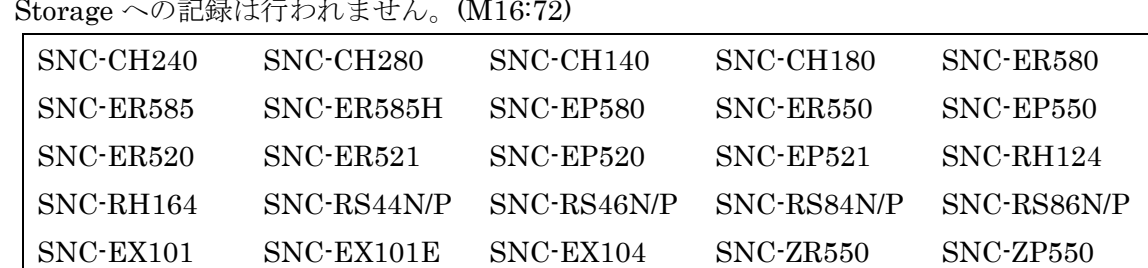

・ [S] サーバーが正常にシャットダウンまたは再起動した場合、以下のカメラの Edge Storage への記録は行われません。(M16:72)

・ [S/C] 以下のカメラのファームウェア V1.10 以降では、映像ストリームのビットレートの 合計が 16Mbps を超える場合、カメラへの接続が拒否されます。記録やモニタリングに支 障をきたさないために、システム稼働中には、ActiveX viewer など、他のアプリケーショ ンから接続しないようにしてください。

SNC-RH シリーズ SNC-RS シリーズ SNT-EP シリーズ SNT-EX シリーズ SNC-CH シリーズ SNC-DH シリーズ SNC-EP シリーズ SNC-ER シリーズ SNC-EB520, SNC-EM520, SNC-EM521 SNC-ZB550, SNC-ZM550, SNC-ZM551, SNC-ZP550, SNC-ZR550

- ・ [S/C] Windows Vista や Windows 7 のスリープ機能を有効にしていると、稼働中に OS が スリープ状態に入ってしまい、記録やモニタリングが停止してしまうことがあります。ス リープ機能は無効にしてご使用ください。(V12R:127)
- ・ [S/C] Ver. 1.3.0 より低いバージョンの Media File Player と RealShot Manager Advanced が両方インストールされている PC について: Media File Player をアンインストールすると、RealShot Manager Advanced でカメラの 音声が聞こえなくなります。 このような場合は、管理者権限を持つユーザーでログオンして Windows のコマンドプロ ンプトを開き、以下のコマンドを実行してください。(V11R:902)

> regsvr32 "<RealShot Manager Advanced install folder>¥RSMFilters.dll"

\* <RealShot Manager Advanced install folder>は RealShot Manager Advanced をインストールした パスです。

- ・ [S/C] ご使用環境に対して PC の性能が十分でない場合、メイン画面や検索画面での再生時 に音とびすることがあります。ご使用環境に合わせたスペックの PC をお使いください。 (V11R:870)
- ・ [S] 弊社製ネットワークカメラ SNC-CH140 および SNC-DH140 を、ファームウェア Ver. 1.05 からバージョンアップする際、RealShot Manager Advanced や NSR-500/1000 シリ ーズと接続しているとファームウェアのバージョンアップが完了しないカメラ側の不具合 があります。必ず接続を事前に解除して(モニタリングをやめ、記録スケジュールを無効に して)から行ってください。(V11N:609)
- ・ [S/C] VMD(レコーダー)の使用時に、ビデオのストリーミングのパフォーマンスが実際の設 定を下回ってしまう場合があります。特に、VMD(レコーダー)の設定が高解像度(例えば、 1280x720 以上)の場合に顕著に起きます。これにより、フレーム落ちやチョッピー現象が 起こることがあります。これを避けるためには、適正な解像度で VMD(レコーダー)をお使 いください。(V15N:189)
- ・ [S/C] Windows 8、Windows 8.1、Windows Server 2012、および、Windows Server 2012 R2 で、ログオン時に自動的に RealShot Manager Advanced を起動させたい場合は、OS の[スタートアップ]フォルダへの追加ではなく、タスク スケジューラ([コントロール パネ ル]-[システムとメンテナンス]-[管理ツール]-[タスク スケジューラ])でログオン時のタスク として設定してください。その際、以下の設定を必ず行ってください。

タスクスケジューラを利用し、RealShot Manager Advanced を 自動的に起動させている 場合、環境によっては構成情報のエクスポートに失敗する場合があります。このケースの 対策として、タスク スケジューラで設定する前に、Postgre SQL がインストールされてい るパス(例:"C:¥Program Files (x86)¥PostgreSQL¥8.3¥bin")を[コントロール パネル]-[シ ステムとセキュリティ]-[システム]-[システムの詳細設定]-[詳細設定]-[環境変数...]で表示さ れるダイアログでシステム環境変数の"Path"に追加してください。

Windows 8、Windows 8.1、Windows Server 2012、および、Windows Sever 2012 R2 で

は、上記 Path 追加と合わせて、タスクスケジューラの [タスクの作成]ウィンドウの[全般] タブでは、[最上位の特権で実行する]をオンにしてください。この設定は、Windows 8、ま たは Windows Server 2012 より前の OS では必要ありません。
## 4 限定事項

## 4**-**1 V1.6.7 で修正された限定事項

- ・ [S] V1.6.5 において、SNC-xx600 シリーズ(xx:アルファベット 2 文字、SNC-HM662 は 除く)使用中に、カメラとの接続がタイムアウトする時間がより短いものに変更され、Video Loss が発生しやすくなる問題を修正しました。 (CHLOE:2009)
- ・ [S/C] V1.6.5 にて、RM-NS1000 からプリセットを操作する際、一部のカメラでプリセット 位置の呼び出しが失敗する問題を修正しました。 (QMP:1345)
- ・ [C] マスター、スレーブ構成運用にて、それぞれのサーバーのカメラ登録可能台数が異な る場合、登録上限数に達していないのにもかかわらず、カメラの登録ができなくなること がある問題を修正しました。 (QMP:1430)

## 4**-**2 既知の限定事項

### 4**-**2**-**1 インストール

- ・ インストール時にユーザーインターフェース用言語として、Chinese Traditional を選択し た場合、繁体字(台湾)版 OS のみ、アプリケーション起動時に自動で繁体字表示される ようになります。それ以外の OS で、繁体字表示する場合は、管理メニューの言語設定か ら Chinese-Traditional を選択してください。(V14R:225)
- ・ [S/C] RealShot Manager Advanced をインストールする際、インストール場所のパスには 英数字以外の言語が含まれない場所にインストールしてください。英数字以外の言語が含 まれた場所にインストールすると RealShot Manager Advanced のサーバーは正常にサー ビスの起動および停止がされません。 英数字以外の言語が含まれた場所にインストール した RealShot Manager Advanced をアンインストールする場合には以下の手順を実行し てください。(VT3:810)
	- 1. Windows のコントロールパネルからサービスパネルを起動する。
	- 2. サービスパネルから、RSM Record Server のサービスのプロパティで、スタートアッ プの種類を「手動」に変更する。
	- 3. サービスパネルから、RSM Event Action Server のサービスのプロパティで、スター トアップの種類を「手動」に変更する。
	- 4. PC を再起動する。
- 5. RealShot Manager Advanced をアンインストールする。
- ・ [S/C] RealShot Manager Advanced のサーバーとクライアントは、同じ言語の Windows にインストールしてください。(VT3:1060)

## 4**-**2**-**2 メイン画面・検索再生

- ・ [S/C] メイン画面の検索機能において、Edge Storage 記録した映像は検索と再生の対象に 含まれていません。検索画面を使用してください。(M16:41)
- $\ddot{\phantom{0}}$
- ・ [S/C] カメラのデバイス設定で、[映像]タブのコーデックと、記録スケジュールの画像サイ ズ、FPS、Quality(コーデックが MPEG4 の場合は Bitrate)の設定が違う場合に、記録映像 の先頭付近を再生すると映像が動き始めるまで音声が正しく再生されない場合があります。 映像が動き始めた後は正常に再生されます。(VT3:956)
- ・ [S/C] 追いかけ再生(記録しながらの再生)で直近の映像を再生すると数分で一時停止にな る場合があります。続けて再生するには PLAY ボタンを押してください。(V11R:62)

### 4**-**2**-**3 メイン画面・モニタリング

- ・ [S/C] セカンドモニターに接続されているケーブルを抜くと、セカンドモニターに表示され ていたウィンドウがメイン画面上に表示されてしまいます。この場合、Alt+F4 キーを押し て、一旦アプリケーションを終了させてから再起動して下さい。(V14R:231))
- ・ [C] NSBK-A16 や NSBK-A16H の映像は、常にモニターフレームに合わせて表示されて しまいます。(V14R:116)
- ・ [S/C] Windows 7 で Windows Aero を有効にしている場合、メイン画面がフリーズしてし まうことがあります。Windows Aero は無効に設定してお使いください。(V12R:45)
- ・ [S/C] モニターフレーム選択時、実行中のカメラツアー情報が[カメラコントロール]ペイン の[ツアー]欄に表示されない場合があります。このような状態でカメラツアーを停止させる 場合、いずれかのツアーを[ツアー]欄から選び、一度開始させてから停止操作を行ってくだ さい。(V11R:922)
- ・ [S/C] モニタリングとスケジュール記録とで異なる映像設定をしているとき、記録開始およ び停止時にモニタリングの FPS が若干低下します。(V11R:625)
- ・ [S/C] 記録中に Focus や Bright 設定を調整するとフレームの欠損が発生する場合がありま す。(V11N:489)
- ・ [S/C] アラーム履歴からレコードの再生を行なう場合、サーバーの負荷によってはアラーム が発生したポイントの読み込みに 10 秒程度かかることがあります。アラームジャンプボタ ンによる別のアラーム発生箇所への移動はアラームポイントの読み込みが終了した後に有 効となります。(VT2:624)
- ・ [S/C] Windows Vista で RealShot Manager Advanced をご使用の際、「検索画面」や「設 定画面」を閉じた後でメイン画面の一部が透明になることがあります。一度、最小化ある いは最大化してメイン画面を再描画すると正常に戻ります。最小化ボタン、最大化ボタン が見えない場合には、キーボードの Windows ボタンを押して Windows のタスクバーを表 示し、RealShot Manager Advanced のアイコンを右クリックして最小化あるいは最大化を 選択してください。(VT3:760)
- ・ [S/C] カメラのダイレクトパンチルトおよびエリアズーム機能は,お使いいただく機種によ って対応していない場合があります.カメラのマニュアルをご確認ください。(VT2:777)
- ・ [S/C] [カメラコントロール]ペイン[調整]タブに表示されるフォーカス/明るさ/デイ・ナイト の値は、カメラ設定が他のクライアントやブラウザーから変更されても表示上反映されま せん。(VT2:750)
- ・ [S/C] RM-NS1000からマニュアルアクションを操作する際、RM-NS1000の[Device Setup] を選択し、[MANUAL ACTION]を選択しても RealShot Manager Advanced の画面上に Manual Action List が表示されません。Manual Action List を表示させるには、 RM-NS1000 をマウスモードにして、RealShot Manager Advanced の画面右上のペインか ら[マニュアルアクション]を選択して表示してください。(V11N:207)
- ・ [S/C] 以下のカメラでは、カメラのプリセットツアーを開始および停止する際に数秒間、映 像が停止します。ツアーを開始後はプリセット位置を移動しても映像は正常に受信できま
- す。(V11N:450, V14R:145) SNC-RH シリーズ SNC-RS シリーズ SNC-ER シリーズ SNC-EP シリーズ SNC-ZP550, SNC-ZR550
- ・ [S/C] SNC-xx600 シリーズでは、明るさ(EV)の調節機能をお使いいただけません。 (M16:146)

### 4**-**2**-**4 アナログカメラ操作

- ・ [S/C] PTZ ができないアナログカメラでも「カメラコントロール」ペインやリモコンから、 PTZ/FOCUS/BRIGHT の操作ができるように見えますが、これを行なおうとすると、モニ タリング画像および記録データが 1~2 秒停止しますので、PTZ ができないアナログカメラ では当該のコントロールを行なわないでください。(VT2:644 )
- ・ [S/C] リモコンからアナログカメラのパンチルト制御をしている間は同時にズームの制御 を行なうことは出来ません。(VT2:653)
- ・ [S/C] メイン画面のカメラコントロールボタンでアナログカメラのパンチルトズーム制御 を行なうと、カメラの動きが鈍くなることがあります。マウスを使ってアナログカメラの カメラコントロールを行なう場合には、DIRECT ボタンを押して、ダイレクト PTZ の機能 を使うことをお勧めします。ダイレクト PTZ では以下の操作が可能です。(VT2:653) - モニター上でマウスをクリックした位置にカメラを移動(ダイレクトパンチルト) - モニター上でマウスをドラッグした枠にカメラをズーム(ダイレクトズーム)

### 4**-**2**-**5 アラーム履歴

- ・ [S/C] ログオフ中のアラームはアラームヒストリーでは表示できません。ログオフ中のアラ ームを確認する場合にはログ表示ボタンからログ表示を行い、ログの種類で EventAlarm を選択してご確認ください。(VT2:643)
- ・ [S/C] Barix 社の Barionet など、カメラ以外のデバイス入力をトリガーとしたアラーム記 録を設定した場合、アラームが発生しても、アラーム履歴にはカメラ名は表示されずトリ

ガー名だけが表示されます。アラーム履歴の行をダブルクリックしてもアラーム記録は再 生されませんので、検索画面から検索して再生してください。(V11N:257)

### 4**-**2**-**6 検索画面

- ・ [S/C] 検索画面のコマ送りおよびコマ戻しは、選択したモニターフレームに対して行なわれ ます。(VT2:573)
- ・ [S/C] スケジュール記録中にアラーム記録が行われている記録映像を、クライアントから検 索結果のタイムライン表示で再生や早送りを行なうと、記録映像再生中の映像がアラーム 記録の先頭で止まる場合があります。タイムラインのカーソルの位置を変えて再生を行な ってください。(VT3:1071)
- ・ [S/C] 記録画像のデータ上書き機能を使用している場合に、記録画像のエクスポート実行中、 指定した記録画像範囲のデータが、記録画像のデータ上書き機能の為に消され、記録画像のエ クスポートが失敗してしまう場合があります。その場合は、指定する記録画像範囲の開始点を 見直し、再度、記録画像のエクスポートを実行してください。(M15:128,V14R:341)
- ・ [S/C] 記録画像のエクスポート中に、他の記録画像のエクスポートを行うと、実行中のエクス ポートダイアログが表示されます。他の記録画像のエクスポートを行う場合は、終了を待つか、 キャンセルを行ってください。(M15:127,V14R:339)
- ・ [C] 複数のサーバーを選択し記録画像を検索できますが、エクスポートする際、複数のサ ーバーから同時にエクスポートすることはできません。複数のサーバーからエクスポート する場合は、1サーバー毎に検索を実施しエクスポートを行なってください。必ず出力す るフォルダは、サーバー毎に別フォルダを指定してください。万一同じフォルダを指定し た場合、データは上書きされます。(M15:129)

## 4**-**2**-**7 デバイス登録

・ [S/C] SNC-xx600 シリーズの機種は、サーバーに登録されたことがないと「デバイスの追 加」ダイアログの機種リストに表示されません。一括登録または Auto Connect を利用し てカメラを登録した後、再度ログオンし直すと表示されるようになります。(V16R:150)

## 4**-**2**-**8 デバイス設定

- ・ [S/C] カメラ側のソリッド PTZ 機能を、Web ブラウザー上で ON にされた場合、カメラが 使用できない解像度が設定されてしまう場合があります。ご使用になる前に、カメラ側の ソリッド PTZ 機能が OFF になっていることをご確認下さい。
- ・ [S/C] カメラ側のレターボックス機能を、Web ブラウザー上で ON にされた場合、動体検 知が正しく動作しない場合があります。ご使用になる前に、カメラ側のレターボックス機 能が OFF になっていることをご確認下さい。
- ・ [S/C] 映像タブでの設定変更後、適用ボタンを押さずに、VMD タブ内での設定変更を行う とサーバーがフリーズしてしまうことがあります。映像タブ、及び VMD タブでの設定変 更後は必ず適用ボタンを押してから、他のタブでの変更を行うようにして下さい。 (V14R:254)
- ・ [S/C] RealShot Manager Advanced では以下のカメラにおいて、映像 2 のストリームをご 使用になることができません。(V14R:186) SNC-CH-135, SNC-ZB550, SNC-ZM550, SNC-ZM551, SNC-ZP550, SNC-ZR550
- ・ [S/C] E-flip で[カメラ]を設定した状態で、マスクを設定すると、モニタリングや記録のマ スクが 180 度反転した状態で表示されてしまいます。これを避けるためには E-flip の [Recorder]を選択してください。(V14R:149)
- ・ [S] カメラ一括登録ダイアログで、すべてのカメラのサムネイルが表示されないことがあり ます。サムネイルが表示されていないカメラも、登録に支障はありません。(V13R:439)
- ・ [S/C] マスクの設定画面でデジタルズームができてしまいますが、ズームした状態で設定し たマスクは正しい位置に表示されません。ズームしていない状態でマスクを設定してくだ さい。(V11R:838)
- ・ [S/C] カメラのアラーム出力を利用する場合は、あらかじめ Web ブラウザーでカメラに接 続してアラーム出力を有効にし、必ず「トグルモード」に設定してください。(VT3:642)
- ・ [S/C] デバイス設定の[VMD]タブでカメラの動体検知を設定する場合、非検知エリアは検

知エリアより番号の小さい検知枠に設定してください。非検知エリアを検知エリアより番 号の大きい検知枠に設定すると、非検知エリアが正しく設定されません。設定後は実際に 動作をご確認ください。(VT3:759)

- ・ [S/C] カメラツアー設定画面で、プリセット番号のリストを編集した場合は、編集後に Set ボタンをクリックしてください。Set ボタンをクリックせずに設定画面を抜けると、編集し た結果が反映されません。(VT2:762)
- ・ [S/C] デバイス設定画面の映像タブで設定内容を変更後、[適用]ボタンを押さずに他のタブ へ移動すると、映像タブに戻ったときに設定内容の表示が元の値に戻って表示されますが、 [適用]ボタンを押すと変更後の値が保存されます。映像タブで設定内容を変更した場合には [適用]ボタンを押してから他のタブに移動してください。(V11R:64)
- ・ [S/C] デバイス設定画面の VMD タブで VMF を設定する際に、VMF のパッケージ名を default から変更すると、変更が反映されてアラームが通知されるようになるまで 1 分程度 かかります。(V11R:415)
- ・ [S/C] PTZ 機能があるカメラに対してマスクを設定する場合、「PTZ 動作中は描画を停止す る(Freeze Image during PTZ)」をチェック すると、PTZ 中はマスクが設定されたエリア では描画が停止します。マスクが設定されていないエリアでは描画を継続します。 マスクを設定しているカメラで、マスクが設定されていないエリアに PTZ で移動した後、 マスクが設定されているエリアへ戻す際にはゆっくり戻してください。 マスクを設定する際には PTZ 操作の確認をしてマスクの幅、大きさを調整してください。 また、カメラツアーで運用する際にも必ずマスクの確認をして、マスクの大きさやツアー の速度を調整してください。(V11R:148)
- ・ [S/C] 以下のカメラで、VMD(Camera)を設定する際、設定画面では動体検知のプレビュー を行なうことが出来ません。変更内容を適用後、メイン画面に戻って、モニターフレーム にカメラをアサインして動体検知を確認してください。(V11R:350)

SNC-RH シリーズ SNC-RS シリーズ SNT-EP シリーズ SNT-EX シリーズ

SNC-CH シリーズ SNC-DH シリーズ SNC-EP シリーズ SNC-ER シリーズ SNC-EB520,SNC-EM520,SNC-EM521 SNC-ZB550, SNC-ZM550, SNC-ZM551, SNC-ZP550, SNC-ZR550

- ・ [S/C] マスクを設定したカメラで解像度の設定を変更した場合には、再度、マスクを設定し 直してください。(V11R:484)
- ・ [S/C] 以下のカメラは、カメラのファームウェアバージョン 2.4.0 以降、マスク(カメラ)タ ブが表示されるにも関わらず、マスク(カメラ)の設定ができなかったり、設定時の位置がず れたりする現象が発生します。このような場合、カメラの WEB ブラウザーから「プライ バシーマスキング」の設定を行ってください。(M16:394,395)

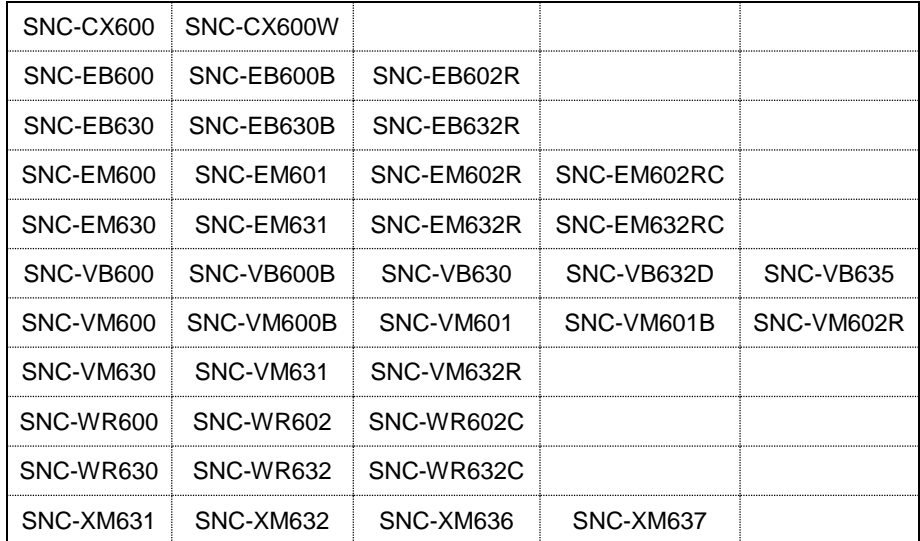

#### 4**-**2**-**9 アクション設定

・

- ・ [S/C] マニュアルアクションの設定について、設定の途中で適用ボタンを押しても、設定は 保存されません。設定がすべて終了してから適用ボタンを押してください 。(VT2:40)
- ・ [S/C] システムアラートが ON 状態の場合、システムアラートをトリガーとしたアクショ

ンスケジュールが開始されると、その時刻にアクションが実行されます。(VT1:2166)

・ [S/C] サーバーアクション(\*)とクライアントアクションを含むアクションスケジュールを クライアントから作成した後に、サーバーもしくは別なクライアントからそのアクション スケジュールを削除しても、元のクライアントからそのスケジュールをみると、サーバー アクションが残っているようにみえます。(VT3:1069)

(\*)サーバーアクション:カメラアクション、IO デバイスアクション、 システムアクションの e-mail アクション

### 4**-**2**-**10 スケジュール設定

- ・ [S/C] 複数のアラームトリガー(センサー入力、カメラ妨害検知、動体検知)を、それぞれ個 別の記録スケジュールに登録すると、あるトリガーが ON になっている限り、別のトリガ ーで記録を始めることができません。記録漏れを防ぐため、以下のように設定してくださ い。(V12R:57)
	- ・ それぞれの記録スケジュールを個別に登録せずに、一つのスケジュールの中 で、使用するすべてのトリガーを選択するようにしてください。
	- ・ スケジュール登録時の[Alarm Record End]の設定は、必ず[From Alarm End] を選択してください。
- ・ [S/C] まれに、設定画面を開いたときに表示が異常(例えば左ペインが透過表示)となり、設 定変更が行えなくなってしまうことがあります。このような場合、一度ログオフし、ログ オンしなおしてから設定画面を開いてください。(V11R:890)
- ・ [S/C] 以下のカメラおよびカメラサーバーで、スケジュール記録を設定したとき、実際の記 録開始が設定した時刻よりも 1~2 秒遅れてしまいます。(V11R:638)

SNC-RH シリーズ SNC-RS シリーズ SNT-EP シリーズ SNT-EX シリーズ SNC-CH シリーズ SNC-DH シリーズ SNC-EP シリーズ SNC-ER シリーズ

SNC-EB520, SNC-EM520, SNC-EM521 SNC-ZB550, SNC-ZM550, SNC-ZM551, SNC-ZP550, SNC-ZR550

- ・ [S] Server のディスクの書き込み負荷が高いとき、アラーム記録が設定した時間よりも短く 終わってしまうことがあります。アラーム記録期間は余裕をもって長めに設定してくださ い。(V11R:759, V11N:543, V11R:851, V11N:614)
- ・ [C] 複数のクライアントから同時にスケジュールの登録を行なう場合、各クライアントが 同じ名称のスケジュールで登録を行なおうとしますので、後から登録するクライアントは スケジュール名を変更しないと登録できない場合があります。(VT2:632)
- ・ [C] RealShot Manager Advanced サーバーとクライアントでタイムゾーンが異なる場合、 スケジュール設定画面がクライアントのタイムゾーンで表示されます。クライアントから スケジュールの設定を変更する際はサーバーのタイムゾーンに変更してお使いください。 NSR がサーバーの場合には、クライアントでもサーバーのタイムゾーンで表示されます。 (VT3:749)
- ・ [S/C] スケジュールが設定されている RealShot Manager Advanced で、Windows のタイ ムゾーンを変更すると0 時をまたいだスケジュールの設定時刻が正しくシフトされません。 タイムゾーンを変更した場合には、再度、スケジュールの設定を行なって下さい。 (V11R:390)
- ・ [S/C] アラーム記録またはイベント記録において、「選択されたアラームで記録」タイプを 選択してトリガーを複数選ぶ場合に、VMD(レコーダー)の設定名がトリガー間で異なると 複数のトリガーを設定することはできません。VMD(レコーダー)の設定名は各カメラで同 一のものを使用してください。(VT3:776)
- ・ [S/C] VMD(Recorder)の Configuration が複数ある場合、VMD(Recorder)をトリガーにし た記録スケジュールが正しく設定できません。VMD(Recorder)をトリガーにした記録スケ ジュールを作成する場合は、VMD(Recorder)の Configuration を 1 つだけ設定してくださ  $V_o$  (VT2:751)
- ・ [S/C] イベント・アラーム記録のスケジュールの設定におきまして、カメラの「全てのトリ

ガーを表示する(Show All Triggers)」をチェックすることで、記録を行なうカメラ以外の トリガーを指定することができますが、設定を保存後に画面を再度、表示させると「全て のトリガーを表示する(Show All Triggers)」のチェックが外れた状態で表示されます。設 定内容を確認する際には「全てのトリガーを表示する(Show All Triggers)」のチェックを 入れてトリガーを確認してください。(V11N:241)

#### 4**-**2**-**11 ユーザー設定

・ [S/C] 半角英数字および「-」「\_」以外の文字でユーザー名またはパスワードを設定しない でください。これらの文字を使用したユーザー名およびパスワードではログオンできなく なります。間違えてユーザー名およびパスワードを設定してしまった場合は、ユーザー管 理者権限を持ったユーザー名でログオンし、当該ユーザー名およびパスワードを変更して ください。(VT2:524)

### 4**-**2**-**12 その他

- ・ [C] サーバーをシャットダウンする際には、クライアントのRealShot Manager Advanced もあらかじめアプリケーションを終了してください。クライアントを起動中にサーバーを シャットダウンすると、クライアントでアプリケーションエラーが発生する場合がありま す。サーバーのシャットダウンによって、クライアントのアプリケーションエラーが発生 した場合には、クライアントの PC を再起動してください。(V13R:641)
- ・ [C] クライアントとしてお使いの際、サーバーとの通信が切れた状態でクライアントをお 使いになるとクライアントの負荷が増加してネットワーク接続が切れることがあります。 接続を回復するためには、サーバーとのネットワークに問題ない状態でクライアントから 再度ログオンし直してください。(VT3:796)
- ・ [S/C] カメラの映像を再生している際、サーバーの負荷によっては PAUSE ボタンを押して から映像が停止するまでに数秒を要する場合があります。(VT3:385)
- ・ [S] RealShot Manager Advanced がインストールされている PC で、ネットワークの設定 を無効にするとサーバーが停止する場合があります。ネットワークの設定を無効にした場 合には、設定を有効にした後で PC を再起動してください。(VT3:713)
- ・ [S]ネットワークが切れた状態で RealShot Manager Advanced からログオンすると、ネッ

トワークの接続が復帰した後、1 分ほどでモニタリングが停止する場合があります。 RealShot Manager Advanced のログオン時にネットワーク接続が切れていた場合には、ネ ットワークの接続を確認後、再度ログオンし直してください。(VT3:695)

- ・ [S/C] RealShot Manager Advanced v1.0.2 及び v1.0.3 において、管理メニューの[構成デー タの保存]で保存したデータを、v1.0.4 の[構成データの復元]で復元しないでください。 v1.0.4 で復元すると、RealShot Manager Advanced のバージョンの表示が構成データを保 存した際のバージョンに変わります。v1.0.4 にアップグレード後に、[構成データの保存] を実施してください。(VT3:1102)
- ・ [S/C] 登録されたデバイスへのネットワーク接続ができないとき、システム起動時の関連 サービスの開始に時間がかかることがあります。それにより、再起動直後にログオンする と[デバイス]ツリーに何も表示されないことがあります。システムの再起動前にネットワ ーク接続を確認することをお勧めします。本現象が起きた場合は、一度ログオフし、シス テムが再起動してから 5 分ほど経ってから再度、ログオンしてください。(V15N:254, V15R:126)

# 5 補足

# 5**-**1 主な機能追加履歴

RealShot Manager Advanced (Client) に関する項目は[Client]と付記しています。ま た、RealShot Manager Advanced (Server)に関する項目は[Advanced]、RealShot Manager Lite に関する項目は[Lite]、両者に共通する項目は[Advanced/Lite]と付記し ています。

5**-**1**-**1 V1.6.5 で追加された機能

5**-**1**-**1**-**1 ソニー製 360 度全方位型ネットワークカメラ (SNC-HM662) 対応 弊社製ネットワークカメラ SNC-HM662(ImmerVision 社製パノモーフ・レンズ搭載) に対応しました。(R412)

ご注意

上記ネットワークカメラへの対応に関する限定事項等につきましては、第 2 章以降も 併せてご確認ください。

SNC-HM662 の映像は、下記もしくはそれ以上の環境で表示することを推奨します。 動作確認は下記の環境で行っています

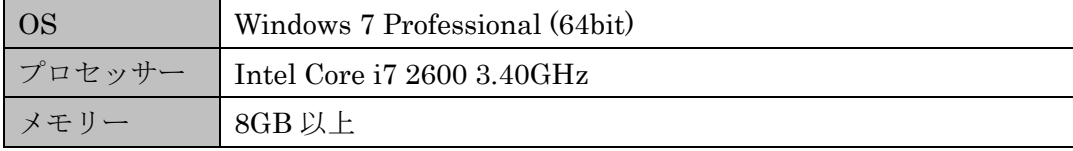

SNC-HM662の映像をレイアウト上に同時に表示する場合、表示数に制限があります。 画像設定によりその数は異なりますが、目安は、20 モニターフレームとなります。 また、映像が表示できない場合は、すべてのモニターフレームに「OVERLOAD」と いう文字が表示されます(2-2 参照)。

### 5**-**1**-**1**-**2 サポートカメラの拡充

以下の弊社製ネットワークカメラに対応しました。

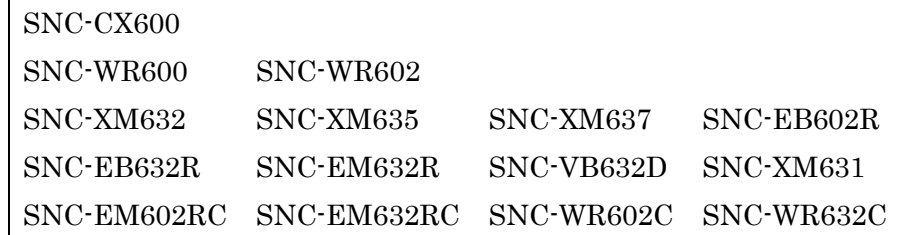

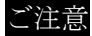

本ソフトウェアリリース時点で未発売のモデルについては、発売時に予定されている 仕様での検証をもって、サポート対象機種としています。

なお、上記ネットワークカメラへの対応に関する限定事項等につきましては、第 2 章 以降の各章を参照してください。

その他対応機種一覧は[、1](#page-11-0)-2-[4サポートカメラ情報](#page-11-0) を参照してください。

## 5**-**1**-**1**-**3 トルコ語の言語対応

本バージョンから、トルコ語をサポートしました。(R433)

### 5**-**1**-**1**-**4 Windows 8.1 および Windows Server 2012 R2 への対応

本バージョンから、以下の OS、エディションをサポートしました。(R434,435)

Windows 8.1 Pro

Windows 8.1 Enterprise

Windows Server 2012 R2 Datacenter

Windows Server 2012 R2 Standard

Windows Server 2012 R2 Essentials

## 5**-**1**-**2 V1.6.3 で追加された機能

5**-**1**-**2**-**1 サポートカメラの拡充

以下の弊社製ネットワークカメラに対応しました。(R295, R402, R407)

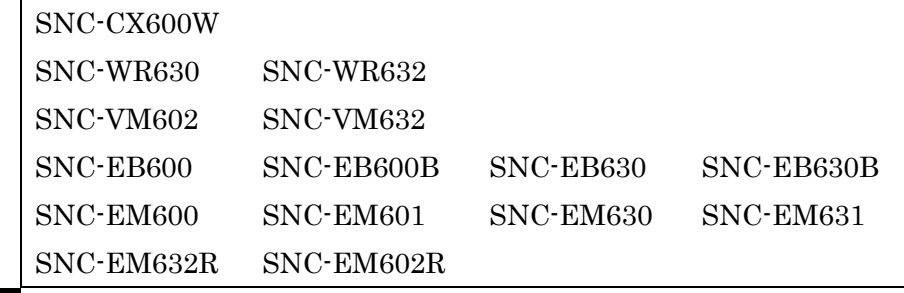

#### ご注意

本ソフトウェアリリース時点で未発売のモデルについては、発売時に予定されている 仕様での検証をもって、サポート対象機種としています。

なお、上記ネットワークカメラへの対応に関する限定事項等につきましては、第 2 章 以降の各章を参照してください。

その他対応機種一覧は[、1](#page-11-0)-2-[4サポートカメラ情報](#page-11-0) を参照してください。

## 5**-**1**-**2**-**2 Windows Server 2012 への対応

本バージョンから、以下の OS、エディションをサポートしました。(R399)

Windows Server 2012 Datacenter

Windows Server 2012 Standard

Windows Server 2012 Essentials

### 5**-**1**-**2**-**3 カメラの機能制限解除

下記のモデルについて、複数インスタンス設定時にも VMF (レコーダー)が使用でき るようになりました。(R381)

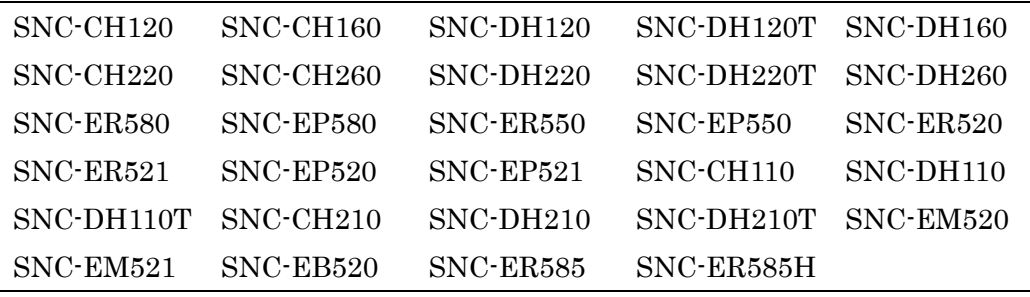

### 5**-**1**-**2**-**4 検索画面の改善

予定されている記録期間中の正常記録と Video Loss 等による記録欠損を検索画面の タイムライン上で区別(Video Loss はグレー表示)できるようになりました。(R404)

### 5**-**1**-**2**-**5 RM-NS1000 でのカメラ ID 4 桁対応

RM-NS1000 との組み合わせで、4 桁のカメラ ID が扱えるようになりました。(R400)

# ご注意

RM-NS1000 用ファームウェアは 1.10 以降のバージョンにする必要があります。

### 5**-**1**-**2**-**6 ONVIF カメラのパン・チルト速度設定機能

PTZ 機能をもつ ONVIF カメラに対して、パン・チルト速度を設定できるようになり ました。

### 5**-**1**-**3 V1.6.2 で追加された機能

### 5**-**1**-**3**-**1 Windows 8 への対応

本バージョンから、以下の OS、エディションをサポートしました。(R387)

Windows 8 Pro

Windows 8 Enterprise

## ご注意

Windows 8 で使用するディスプレイの解像度が 1280x1024 より小さい場合、画 面上の一部のパーツが完全に表示されない場合があります。作業に支障がある場 合は 100%の DPI 設定で、1280x1024 以上の解像度をご使用ください。

Windows 8 で、ログオン時に自動的に RealShot Manager Advanced を起動させ たい場合は、OS の[スタートアップ]フォルダへの追加ではなく、タスク スケジ ューラ([コントロール パネル]-[システムとメンテナンス]-[管理ツール]-[タスク スケジューラ])でログオン時のタスクとして設定してください。その際、以下の 設定を必ず行ってください。

・タスク スケジューラで設定する前に、PostgreSQL がインストールされている パス(既定では"%ProgramFiles(x86)%¥PostgreSQL¥8.3¥bin")を、[コントロー ル パネル]-[システムとセキュリティ]-[システム]-[システムの詳細設定]-[詳細設 定]-[環境変数...]で表示されるダイアログで、ユーザー環境変数"Path"に追加して ください。

・[タスクの作成]ウィンドウの[全般]タブでは、[最上位の特権で実行する]をオン にしてください。

タスク スケジューラの詳細につきましては Windows 8 のタスク スケジューラ のヘルプを参照してください。

#### 5**-**1**-**4 V1.6.1 で追加された機能

## 5**-**1**-**4**-**1 サポートカメラの拡充

以下の弊社製ネットワークカメラに対応しました。(R295, R380)

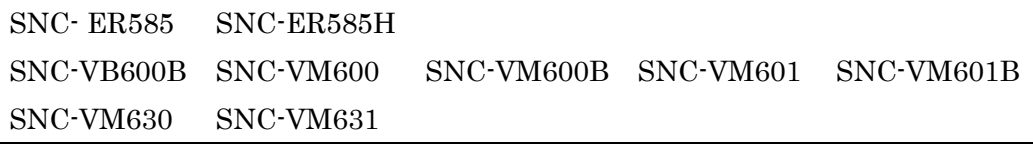

### ご注意

本ソフトウェアリリース時点で未発売のモデルについては、発売時に予定されて いる仕様での検証をもって、サポート対象機種としています。

なお、上記ネットワークカメラへの対応に関する限定事項等につきましては、第 2 章以降の各章を参照してください。

その他対応機種一覧は[、1](#page-11-0)-2-[4サポートカメラ情報](#page-11-0) を参照してください。

5**-**1**-**4**-**2 SNC-xx600 シリーズ(xx:アルファベット 2 文字)の機能追加対応 SNC-xx600 シリーズ (xx:アルファベット 2 文字) の VMF (カメラ) 機能と Edge Storage 機能に対応しました。(R295)

## ご注意

SNC-xx600 シリーズ(xx:アルファベット 2 文字)は、レコーダーで Edge Storage 機能を有効にした場合、レコーダーからの映像要求が途絶えた時にカメラに装着 された SD メモリーカードに記録される仕様になっています。(V16R:316) ネットワーク切断以外で、不要な Edge Storage 記録がされる事を回避する為に は、そのカメラをモニタリングしている状態、あるいは以下の記録スケジュール のいずれかを設定してください。

・スケジュール記録を設定する。

・アラーム記録/イベント記録を設定し、「記録開始」タイミングを「アラーム/ イベント開始前」に設定する。

### 5**-**1**-**4**-**3 記録画像エクスポート時の暗号化対応

記録画像のエクスポートの際、パスワードでデータを暗号化できるようになりま した。(R383)

#### 5**-**1**-**4**-**4 カメラの機能制限解除

下記のモデルについて、複数インスタンス設定時にも VMD(カメラ)が使用で きるようになりました。(R381)

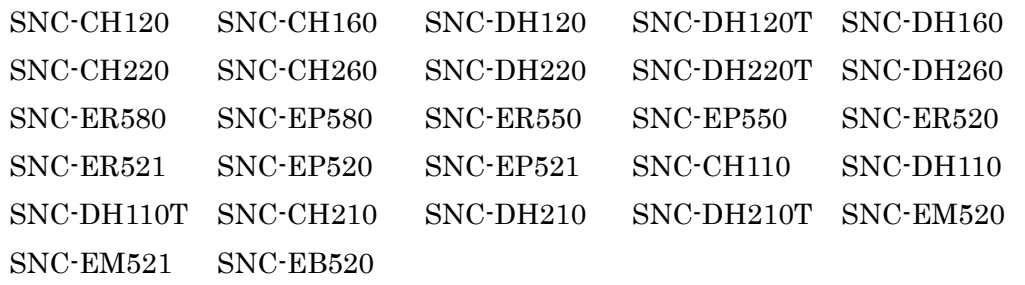

### 5**-**1**-**4**-**5 サーバーポート設定の改善

サーバーポート設定の際、使用中ポートとの競合を避けるようにチェックを強化 しました。(R386)

## 5**-**1**-**4**-**6 ONVIF Profile S 正式サポート

ONVIF Profile S に定められた必須機能に対応しました。(R216)

ご注意

・ONVIF Profile S で接続するカメラとレコーダーとは必ず時刻を同期させてく ださい。

・ONVIF Profile S で接続する場合、一部の設定や機能が機種の仕様に依存する 場合があります(ビデオ設定、PTZ 動作など)。その場合、使用している機種のマ ニュアル等をご参照ください。

・実際の運用にあたっては事前に十分な動作確認を実施の上、ご使用ください。

### 5**-**1**-**5 V1.6.0 で追加された機能

### 5**-**1**-**5**-**1 サポートカメラの拡充

弊社製ネットワークカメラ、SNC-VB600 と SNC-VB630 に対応しました。(R295) ご注意

本ソフトウェアリリース時点で未発売のモデルについては、発売時に予定されて いる仕様での検証をもって、サポート対象機種としています。

なお、上記ネットワークカメラへの対応に関する限定事項等につきましては、第 2 章以降の各章を参照してください。

その他対応機種一覧は[、1](#page-11-0)-2-[4サポートカメラ情報](#page-11-0) を参照してください。

## 5**-**1**-**5**-**2 Edge Storage 記録の対応

弊社製カメラの Edge Storage 記録に対応しました。

本機能を有効にすると、Edge Storage 機能を有するカメラのメモリーに保存され た画像を Realshot Manager Advanced にダウンロードして利用することができ ます。(R246)

## 5**-**1**-**5**-**3 複数 Stream 送信が可能なカメラへの対応モデルを拡充

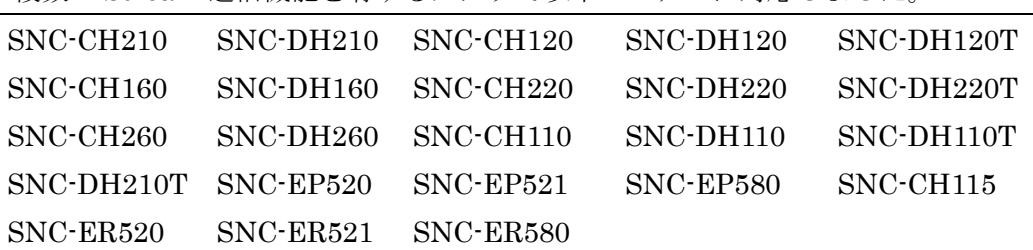

複数の Stream 送信機能を有するカメラで以下のモデルに対応しました。

SNC-EP550 SNC-ER550 SNC-EB520 SNC-EM520 SNC-EM521

これらのカメラで映像の記録とモニタリングの各機能を同時に使用する場合に異 なった映像設定が可能となります。(R217)

#### ご注意

本機能はカメラの性能によっては映像設定が不可能な組み合わせや、同時に使用 できない機能が存在します。Realshot Manager Advanced では不可能な設定がで きないよう、設定項目の表示での制限やメッセージによる通知を行っていますが、 詳細はカメラの関連資料を参照してください。

## 5**-**1**-**5**-**4 カメラの音圧検知機能への対応

カメラの音圧検知機能を使用した記録機能を追加しました。 カメラの音圧検知機能を設定することができます。また、検知をトリガーとした 記録を行うことが可能です。対応したカメラは以下のモデルです。(R228)

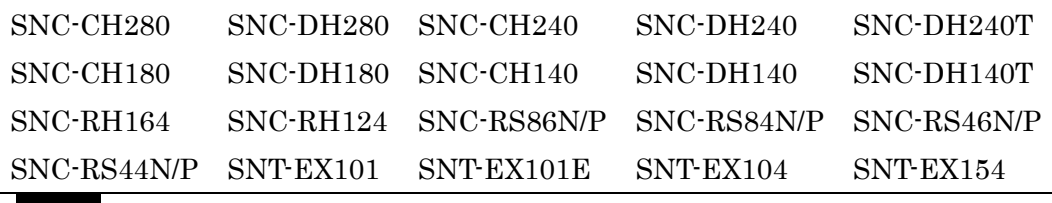

音圧検知機能はカメラの機能となります。検知精度はカメラの性能に依存します。

### 5**-**1**-**5**-**5 ONVIF Profile S サポート(prototype)

ONVIF Profile S に準拠した機能を搭載しました。

カメラの登録(自動検出を除く)、モニタリング、記録の基本機能は使用が可能で す。ただし、カメラによって利用できる機能に制限がある場合があります。 (M16:79)

### ご注意

ご注意

ONVIF Profile S に適合していることが検証されているわけではありません。実 際の運用にあたっては動作確認の上、お客様の責任でご利用ください。

## 5**-**1**-**6 V1.5.1 で追加された機能

### 5**-**1**-**6**-**1 データベースサービスの異常検出と自動復旧機能

データベースサービスは記録情報や設定情報等を管理しています。動作中のデー タベースサービスに異常が検出されると、異常が通知されリカバリ処理を自動で

## 行います。

### ご注意

データベースサービスの自動リカバリ処理は状況によって失敗する場合がありま す。その際には復旧のため、Windows OS の再起動が必要となります。

### 5**-**1**-**6**-**2 緊急イベント通知機能

"VIDEO LOSS"、"記録停止"と"ハードウェアエラー"を "緊急イベント" として、緊急イベント通知機能を追加しました。緊急イベントは発生したら、 RealShot Manager Advanced Client のダイアログで通知することができます。 詳細についてはユーザーガイドを参照してください。

## ご注意

"ハードウェアエラー"は NSR-500/1000 シリーズ用のためのものですが、 RealShot Manager Advanced Client で通知を受けます。

### 5**-**1**-**6**-**3 デフォルトアクセス権機能

デフォルトアクセス権の設定を追加しました。ユーザー追加時またはデバイス追 加時にアクセス権を与えるかどうかを、この設定によって選択することができま す。詳細についてはユーザーガイドを参照してください。

### ご注意

本設定によらず、Level 5 ユーザーにはすべてのアクセス権が自動的に付与され ます。

### 5**-**1**-**6**-**4 マスター/スレーブ構成でのパフォーマンス改善

マスター/スレーブ構成でのパフォーマンスを改善しました。特に、RealShot Manager Advanced Client からのログオン、検索機能と設定変更時(ユーザー やデバイスの追加、削除と変更時)のパフォーマンスが向上しています。

#### 5**-**1**-**6**-**5 システムログレベルの細分化

現状、ログのレベルは高い順から EMERGENCY、ERROR、WARNING、 NOTICE となっています。EMERGENCY レベルのログ出力を再定義し、 EMERGENCY レベルのログ出力の際に、ERROR LED を点灯させ、より迅速な 対応を行うための情報提供を強化しています。

### 5**-**1**-**6**-**6 ログダイアログの表示改善

ログダイアログでログレベルを設定すると、表示するログを絞り込めます。

## 5**-**1**-**6**-**7 サーバーダウン時の表示(マスター/スレーブ構成)

マスター/スレーブ構成でサーバーがダウンすると、該当サーバーのアイコンに ×マークとサーバー名称が表示されます。

ご注意

本機能は RealShot Manager Advanced Client の表示のみが対象です。

### 5**-**1**-**6**-**8 スレーブサーバーへのログオン機能

マスター/スレーブ構成でマスターサーバーがダウンした際、スレーブサーバー を指定したログオンを可能とします。スレーブサーバーにログオンすると、マス ターサーバーにログオンした時と同じサーバーとカメラのリストが表示されます。 通常はマスターサーバーにログオンしてお使いください。

## ご注意

本機能は RealShot Manager Advanced Client の表示のみが対象です。なお、ス レーブサーバーにログオンすると、以下の機能が制限されます。

[管理メニュー] - [サーバー設定] - [サーバーポート] [管理メニュー] - [サーバー設定]- [NAT 設定] [パスワード変更] [カメラの自動登録] - [デバイス追加] [設定] - [簡単設定]ウィザード - [1 カメラ登録] [設定] - [簡単設定]ウィザード - [4 ユーザー追加] [設定] - [簡単設定]ウィザード - [5 外部ネットワークへのポート公開] [設定] - [詳細設定] - [デバイス] - [デバイス追加/削除] [設定] - [詳細設定] - [ユーザー] [設定] - [詳細設定] - [デバイス] - [一般] - [グローバル ID]

## 5**-**1**-**7 V1.5.0 で追加された機能

### ご注意

V1.5.0 は、RealShot Manager Advanced (Client)のみのリリースです(NSR-500 同梱 のみ)。

### 5**-**1**-**7**-**1 NSBK-EB05 エンコーダーボード対応

弊社製オプションボード NSBK-EB05 (エンコーダーボード)を搭載した NSR-500 シリーズに対応しました。

### 5**-**1**-**7**-**2 エクスポートファイルサイズ 4GB 制限変更

エクスポートの際に、出力するトータルファイルサイズにて、4GB の制限があり ましたが、その制限を変更しました。

### ご注意

制限は、200GB 以下、もしくは、1000 レコード以下です。

### 5**-**1**-**8 V1.4.7 で追加された機能

### 5**-**1**-**8**-**1 サポートカメラの拡充 [Advanced/Lite]

以下の弊社製ネットワークカメラに対応しました。 ネットワークカメラ:

SNC-ZB550, SNC-ZM550, SNC-ZM551, SNC-ZP550, SNC-ZR550

## ご注意

本ソフトウェア V1.4.7 リリース時点で未発売のモデルについては、発売時に予定 されている仕様での検証をもって、サポート対象機種としています。 なお、上記ネットワークカメラへの対応に関する限定事項等につきましては、第 2 章以降の各章を参照してください。 その他対応機種一覧は 1-2-[4サポートカメラ情報](#page-11-0) を参照してください。

## 5**-**1**-**9 V1.4.6 で追加された機能

### ご注意

V1.4.6 は、RealShot Manager Advanced (Client)のみのリリースです(NSR-500 同梱 のみ)。

追加機能はありません。

## 5**-**1**-**10 V1.4.5 で追加された機能

5**-**1**-**10**-**1 サポートカメラの拡充 [Advanced/Lite]

以下の弊社製ネットワークカメラに対応しました。

ネットワークカメラ:

SNC-EP550, SNC-ER550, SNC-EB520, SNC-EM520, SNC-EM521

### ご注意

本ソフトウェア V1.4.5 リリース時点で未発売のモデルについては、発売時に予定 されている仕様での検証をもって、サポート対象機種としています。 なお、上記ネットワークカメラへの対応に関する限定事項等につきましては、第 2 章以降の各章を参照してください。 その他対応機種一覧は 1-2-[4サポートカメラ情報](#page-11-0) を参照してください。

### 5**-**1**-**11 V1.4.4 で追加された機能

## 5**-**1**-**11**-**1 サポートカメラの拡充 [Advanced/Lite]

以下の弊社製ネットワークカメラに対応しました。

ネットワークカメラ:

SNC-ER520, SNC-ER521, SNC-ER580

## ご注意

本ソフトウェア V1.4.4 リリース時点で未発売のモデルについては、発売時に予定 されている仕様での検証をもって、サポート対象機種としています。 なお、上記ネットワークカメラへの対応に関する限定事項等につきましては、第 2 章以降の各章を参照してください。 その他対応機種一覧は1-2-[4サポートカメラ情報](#page-11-0) を参照してください。

## 5**-**1**-**12 V1.4.3 で追加された機能

## ご注意

V1.4.3 は、Client のみのリリースです(NSR-500 同梱のみ)。

RealShot Manager Advanced (Client) に関する項目は[Client]と付記しています。

5**-**1**-**12**-**1 ネットワークサーベイランスサーバーNSR-500 に対応 [Client] ネットワークサーベイランスサーバーNSR-500 への接続に対応しました。

#### ご注意

Client から NSR-500 本体側に接続した際、以下の機能は、本体側に機能が存在

しない為、設定できません。

- 1) マスク機能(ユーザーガイド(NSR-500 Series)第 4 章各種設定「マスクを設定 する」項)
- 2) VMD(Recorder)機能(ユーザーガイド(NSR-500 Series)第 4 章各種設定「動体 検知を使う(VMD(レコーダー))」項
- 3) VMF 機能(ユーザーガイド(NSR-500 Series)第 4 章各種設定「メタデータに よる動体検知を使う」項)

#### 5**-**1**-**12**-**2 サポートカメラの拡充 [Client]

以下の弊社製ネットワークカメラに対応しました。

ネットワークカメラ:

SNC-CH115, SNC-CH135

## ご注意

本ソフトウェア V1.4.3 リリース時点で未発売のモデルについては、発売時に予定 されている仕様での検証をもって、サポート対象機種としています。

なお、上記ネットワークカメラへの対応に関する限定事項等につきましては、第 2 章以降の各章を参照してください。

その他対応機種一覧は[、1](#page-11-0)-2-[4サポートカメラ情報](#page-11-0) を参照してください。

#### 5**-**1**-**13 V1.4.2 で追加された機能

RealShot Manager Advanced (Server) に 関 す る 項 目 は [Advanced] 、 RealShot Manager Lite に関する項目は[Lite]、両者に共通する項目は[Advanced/Lite]と付記し ています。

### 5**-**1**-**13**-**1 サポートカメラの拡充 [Advanced/Lite]

以下の弊社製ネットワークカメラに対応しました。

ネットワークカメラ:

SNC-EP520, SNC-EP521, SNC-EP580

#### ご注意

本ソフトウェア V1.4.2 リリース時点で未発売のモデルについては、発売時に予定

されている仕様での検証をもって、サポート対象機種としています。 なお、上記ネットワークカメラへの対応に関する限定事項等につきましては、第 2 章以降の各章を参照してください。

その他対応機種一覧は1-2-[4サポートカメラ情報](#page-11-0) を参照してください。

## 5**-**1**-**14 V1.4.0 で追加された機能

RealShot Manager Advanced (Server) に 関 す る 項 目 は [Advanced] 、 RealShot Manager Lite に関する項目は[Lite]、両者に共通する項目は[Advanced/Lite]と付記し ています。

### 5**-**1**-**14**-**1 メディカルレコーダーHVO-1000MD に対応 [Advanced]

メディカルレコーダーHVO-1000MD からのストリーミング受信に対応しました。 登録、使用時の詳細な注意事項については、第 3 章の「デバイス設定」、およびメ ディカルレコーダーのマニュアル等を参照してください。

## 5**-**1**-**14**-**2 ネットワークドライブのサポート [Advanced]

記録先として、ネットワークドライブを使用できるようになりました。詳細な設 定方法、注意事項については、ユーザーガイドおよび第 3 章の「サーバー設定」 を参照してください。

#### 基本的な設定手順 :

- 1) Windows でネットワークドライブの割り当てを行います。
- 2) RealShot Manager Advanced のセットアップメニューで、使用するネットワ ークドライブの登録を行い、PC を再起動します。
- 3) 設定画面でストレージの設定を行います。

## 5**-**1**-**14**-**3 マニュアルアクション、レイアウト数の拡張 [Advanced/Lite]

マニュアルアクション、カスタムレイアウトの数を従来の 100 から 255 に拡張し ました。

## 5**-**1**-**15 V1.3.3 で追加された機能

RealShot Manager Advanced (Server) に 関 す る 項 目 は [Advanced] 、 RealShot Manager Lite に関する項目は[Lite]、両者に共通する項目は[Advanced/Lite]と付記し

ています。

## 5**-**1**-**15**-**1 サポートカメラの拡充 [Advanced/Lite]

以下の弊社製ネットワークカメラに対応しました。

ネットワークカメラ:

SNC-CH110, SNC-DH110, SNC-DH110T, SNC-DH210T

# ご注意

本ソフトウェア V1.3.3 リリース時点で未発売のモデルについては、発売時に予定 されている仕様での検証をもって、サポート対象機種としています。 なお、上記ネットワークカメラへの対応に関する限定事項等につきましては、第 2 章以降の各章を参照してください。 その他対応機種一覧は1-2-[4サポートカメラ情報](#page-11-0) を参照してください。

## 5**-**1**-**16 V1.3.2 で追加された機能

RealShot Manager Advanced (Server) に 関 す る 項 目 は [Advanced] 、 RealShot Manager Lite に関する項目は[Lite]、両者に共通する項目は[Advanced/Lite]と付記し ています。

## 5**-**1**-**16**-**1 サポートカメラの拡充 [Advanced/Lite]

以下の弊社製ネットワークカメラに対応しました。

ネットワークカメラ:

SNC-CH220, SNC-CH260, SNC-DH220, SNC-DH220T, SNC-DH260

## ご注意

本ソフトウェア V1.3.2 リリース時点で未発売のモデルについては、発売時に予定 されている仕様での検証をもって、サポート対象機種としています。 なお、上記ネットワークカメラへの対応に関する限定事項等につきましては、第 2 章以降の各章を参照してください。 その他対応機種一覧は1-2-[4サポートカメラ情報](#page-11-0) を参照してください。

## 5**-**1**-**17 V1.3.1 で追加された機能

RealShot Manager Advanced (Server) に 関 す る 項 目 は [Advanced] 、 RealShot

Manager Lite に関する項目は[Lite]、両者に共通する項目は[Advanced/Lite]と付記し ています。

## メモ

[Advanced]と記述されている項目は、RealShot Manager Lite では V1.3.0 にて対応 済みです。

### 5**-**1**-**17**-**1 インストール時のサーバー種別の選択 [Advanced/Lite]

サーバーに関して、V1.3.0 では RealShot Manager Lite のみサポートしていまし たが、V1.3.1 より、インストール時に RealShot Manager Advanced (Server)も 選択できるようになりました。また、既にインストールされている RealShot Manager Advanced (Server)および RealShot Manager Lite に対するアップグレ ードインストールも可能です。

それぞれの機能比較等、詳細についてはインストールガイドおよびユーザーガイ ドを参照してください。

### 5**-**1**-**17**-**2 サポートカメラの拡充 [Advanced]

以下の弊社製ネットワークカメラに対応しました。 ネットワークカメラ: SNC-CH210, SNC-DH210, SNC-CH120, SNC-CH160, SNC-DH120, SNC-DH120T, SNC-DH160, SNC-CH240, SNC-CH280, SNC-DH240, SNC-DH240T, SNC-DH280

# ご注意

本ソフトウェア V1.3.1 リリース時点で未発売のモデルについては、発売時に予定 されている仕様での検証をもって、サポート対象機種としています。

なお、上記ネットワークカメラへの対応に関する限定事項等につきましては、第 2 章以降の各章を参照してください。

その他対応機種一覧は1-2-[4サポートカメラ情報](#page-11-0) を参照してください。

### 5**-**1**-**17**-**3 カメラ自動登録機能および簡単設定ガイドの追加 [Advanced]

同一ネットワークセグメントに存在する、工場出荷設定のカメラを探して自動的 に登録する、カメラ自動登録機能を追加しました。RealShot Manager Lite でイ

ンストールした場合、初回起動時からこの機能が動作します。 また、従来の設定画面に加え、ウィザード形式で簡単に初期設定やカスタマイズ が行える、簡単設定ガイドを追加しました。 詳細についてはインストールガイドを参照してください。

5**-**1**-**17**-**4 イ ン タ ー ネ ッ ト か ら の ク ラ イ ア ン ト ア ク セ ス を サ ポ ー ト

## [Advanced]

ルーターに NAT (Network Address Translation)を設定することにより、インタ ーネットからの RealShot Manager Advanced クライアントのアクセスが可能に なりました。 なお、UPnP (Universal Plug and Play)対応のルーターをお使いの場合、その設

定を容易に行うことが可能です。

詳細についてはユーザーガイドを参照してください。

### 5**-**1**-**17**-**5 64 ビット版 OS のサポート [Advanced]

本バージョンから、以下の OS、エディションをサポートしました。 Windows 7 Professional (64 ビット版) Windows 7 Enterprise (64 ビット版) Windows Server 2008 R2 Standard

## ご注意

Windows 7 でお使いになる場合、必ず以下の設定をしてください。

- ・ 一定時間が経過後、スリープや休止状態にならないようにする。
- ・ Windows Aero を無効にする(Aero テーマを使用しない)。

### 5**-**1**-**17**-**6 言語対応 [Advanced]

(ブラジル)ポルトガル語と中国語(繁体字)をサポートしました。

### 5**-**1**-**18 V1.3.0 で追加された機能

## 5**-**1**-**18**-**1 RealShot Manager Lite

ライセンス不要で、弊社製カメラを 9 台まで使用することができる、RealShot Manager Lite (Server)をインストール時に選択できるようになりました。 RealShot Manager Advanced (Server)との機能比較等、詳細についてはインスト

ールガイドおよびユーザーガイドを参照してください。

## ご注意

V1.3.0 インストーラーでは、サーバーについては RealShot Manager Lite (Server)のインストールのみサポートします。RealShot Manager Advanced の過 去のバージョンからのアップグレードインストールについては V1.3.1 でのサポ ートを予定しています。

### 5**-**1**-**18**-**2 サポートカメラの拡充

以下の弊社製ネットワークカメラに対応しました。 ネットワークカメラ: SNC-CH210, SNC-DH210, SNC-CH120, SNC-CH160, SNC-DH120, SNC-DH120T, SNC-DH160, SNC-CH240, SNC-CH280, SNC-DH240, SNC-DH240T, SNC-DH280

### ご注意

本ソフトウェア V1.3.0 リリース時点で未発売のモデルについては、発売時に予定 されている仕様での検証をもって、サポート対象機種としています。 なお、上記ネットワークカメラへの対応に関する限定事項等につきましては、第 2 章以降の各章を参照してください。

その他対応機種一覧は1-2-[4サポートカメラ情報](#page-11-0) を参照してください。

## 5**-**1**-**18**-**3 カメラ自動登録機能および簡単設定ガイドの追加

同一ネットワークセグメントに存在する、工場出荷設定のカメラを探して自動的 に登録する、カメラ自動登録機能を追加しました。RealShot Manager Lite でイ ンストールした場合、初回起動時からこの機能が動作します。 また、従来の設定画面に加え、ウィザード形式で簡単に初期設定やカスタマイズ が行える、簡単設定ガイドを追加しました。

詳細についてはインストールガイドを参照してください。

## 5**-**1**-**18**-**4 インターネットからのクライアントアクセスをサポート

ルーターに NAT (Network Address Translation)を設定することにより、インタ ーネットからの RealShot Manager Advanced クライアントのアクセスが可能に なりました。 なお、UPnP (Universal Plug and Play)対応のルーターをお使いの場合、その設 定を容易に行うことが可能です。 詳細についてはユーザーガイドを参照してください。

### 5**-**1**-**18**-**5 64 ビット版 OS のサポート

本バージョンから、以下の OS、エディションをサポートしました。

Windows 7 Professional (64 ビット版)

Windows 7 Enterprise (64 ビット版)

Windows Server 2008 R2 Standard

### ご注意

Windows 7 でお使いになる場合、必ず以下の設定をしてください。

- ・ 一定時間が経過後、スリープや休止状態にならないようにする。
- ・ Windows Aero を無効にする(Aero テーマを使用しない)。

### 5**-**1**-**18**-**6 言語対応

(ブラジル)ポルトガル語と中国語(繁体字)をサポートしました。

### 5**-**1**-**19 V1.2.0 で追加された機能

### 5**-**1**-**19**-**1 サポートカメラの拡充

以下の弊社製ネットワークカメラに対応しました。

ネットワークカメラ:

SNC-CH180, SNC-DH180, SNC-DH140T

RealShot Manager Advanced で対応する主な機能は以下のとおりです。

- ・画像サイズ 1280x1024 に対応
- ・View-DR 設定

# ご注意

本バージョンでは、SNC-CH180 および SNC-DH180 の IR 照射設定、およびカ メラファームウェア V1.10 で予定されているカメラの新機能についてはサポート していません。

また、本ソフトウェア V1.2.0 リリース時点で未発売のモデルについては、発売時 に予定されている仕様での検証をもって、サポート対象機種としています。

なお、上記ネットワークカメラへの対応に関する限定事項等につきましては、第 2 章以降の各章を参照してください。 その他対応機種一覧は1-2-[4サポートカメラ情報](#page-11-0) を参照してください。

## 5**-**1**-**19**-**2 Windows 7 32 ビット版のサポート

本バージョンから、以下の Windows 7 32 ビット版の各エディションをサポート しました。

Windows 7 Professional Windows 7 Enterprise

## ご注意

Windows 7 でお使いになる場合、必ず以下の設定をしてください。

- ・ 一定時間が経過後、スリープや休止状態にならないようにする
- ・ Windows Aero を無効にする(Aero テーマを使用しない)

## 5**-**1**-**20 V1.1.2 で追加された機能

## 5**-**1**-**20**-**1 サポートカメラの拡充

以下の弊社製ネットワークカメラに対応しました。

ネットワークカメラ:

SNC-CH140, SNC-DH140

RealShot Manager Advanced で対応する主な新機能は以下のとおりです。

- ・画像サイズ 1280x1024 に対応
- ・View-DR 設定

なお、上記ネットワークカメラへの対応に関する限定事項等につきましては、第 2 章以降の各章を参照してください。

その他対応機種一覧は1-2-[4サポートカメラ情報](#page-11-0) を参照してください。

#### 5**-**1**-**20**-**2 VMF アラーム受信機能

以下の弊社製ネットワークカメラおよびカメラサーバーについて、それらの機器 に設定した VMF のアラームを受信し、記録やアクションのトリガーとして利用 できるようになりました。

ネットワークカメラ:

SNC-CH140, SNC-DH140, SNC-RH124, SNC-RH164, SNC-RS44, SNC-RS46, SNC-RS84, SNC-RS86

カメラサーバー:

SNT-EX101, SNT-EX101E, SNT-EX104, SNT-EX154

この機能を利用する場合、設定画面の[VMD]タブで[VMF(Camera)]を選択してく ださい。ネットワークカメラおよびカメラサーバー本体の VMF の設定は、各機 器に Web ブラウザーで接続して行ってください。

## 5**-**1**-**20**-**3 RealShot Manager Ver. 4.3 からの設定情報の移行

RealShot Manager Advanced を新規にインストールする際、RealShot Manager Ver. 4.3 の設定を移行させることができるようになりました。 詳細な手順や限定事項につきましては、別途提供予定の技術資料「RealShot Manager V4.3 からの設定移行手順書」を参照してください。

## 5**-**1**-**21 V1.1.1 で追加された機能

#### 5**-**1**-**21**-**1 複数コーデック対応

以下の弊社製ネットワークカメラおよびカメラサーバーで、複数のコーデックを 設定できるようになりました。

ネットワークカメラ(最大 3 コーデック):

SNC-RS44, SNC-RS46, SNC-RS84, SNC-RS86

ネットワークカメラ(最大 2 コーデック):

SNC-RH124, SNC-RH164

カメラサーバー(最大 2 コーデック):

SNT-EP104, SNT-EP154, SNT-EX101, SNT-EX101E, SNT-EX104, SNT-EX154

#### 5**-**1**-**21**-**2 簡易動体検知対応

以下の弊社製カメラサーバーで、簡易動体検知を VMD(Camera)のアラームとし て設定し、利用できるようになりました。

カメラサーバー:

SNT-EP104, SNT-EP154

## 5**-**1**-**21**-**3 H.264 コーデック対応

以下の弊社製ネットワークカメラについて、H.264 コーデックが使用できるよう になりました。H.264 を使用するには下表のファームウェアを使用してください。

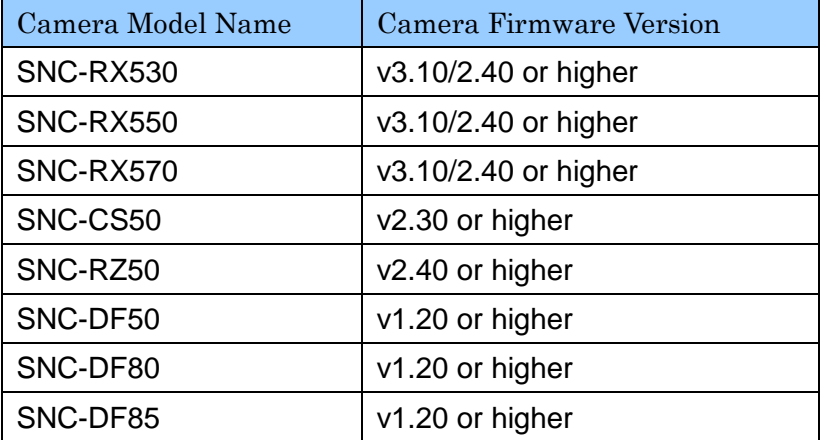

5**-**1**-**21**-**4 言語対応

サポート言語として、ポーランド語と韓国語が追加されました。

### 5**-**1**-**22 V1.1.0 で追加された機能

## 5**-**1**-**22**-**1 サポートカメラの拡充

以下の弊社製ネットワークカメラおよびカメラサーバーに対応しました。

ネットワークカメラ:

SNC-RS44, SNC-RS46, SNC-RS84, SNC-RS86, SNC-RH124, SNC-RH164 カメラサーバー:

SNT-EP104, SNT-EP154, SNT-EX101, SNT-EX104, SNT-EX154

RealShot Manager Advanced で対応する主な新機能は以下のとおりです。

- ・H.264 サポート
- ・カメラ妨害検知機能
- ・シャドウツアー機能
- ・Visibility Enhancer 設定
- ・XDNR 設定

なお、上記ネットワークカメラおよびカメラサーバーへの対応に関する限定事項 等につきましては、第 2 章以降の各章を参照してください。

また、以下の IQinVision 社製カメラに対応しました。

IQeye510, IQeye703, IQeye705, IQeye711, IQeye752, IQeye753, IQeye755

その他対応機種一覧は1-2-[4サポートカメラ情報](#page-11-0) を参照してください。

## 5**-**1**-**22**-**2 システムコントローラーRM-NS1000 対応

弊社製システムコントローラーRM-NS1000に対応しました。詳細はRM-NS1000 の設置説明書およびユーザーガイドを参照してください。

### 5**-**1**-**22**-**3 4CIF 解像度対応

以下の弊社製ネットワークカメラについて、4CIF 解像度(PAL: 704x576, NTSC: 704x480)をサポートしました。

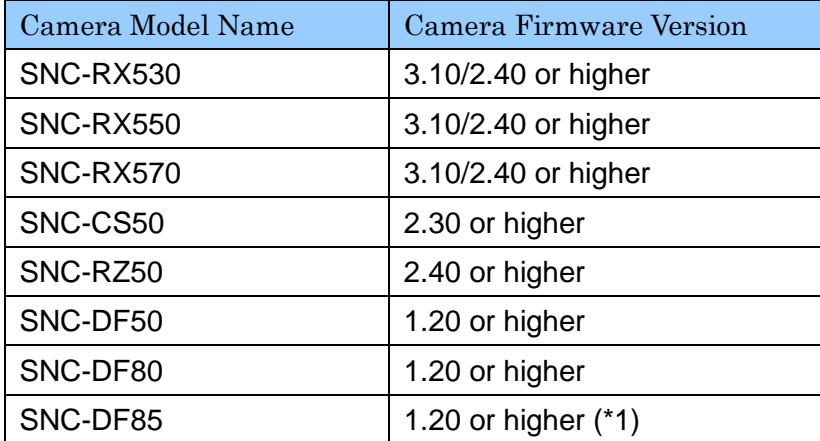

\*1 SNC-DF85を接続して4CIFの解像度をお使いになる場合にはファームウ ェア V1.20 以上をお使いください。それより前のファームウェアをお使いの 場合、解像度設定で 4CIF を選択しないでください。

#### 5**-**1**-**22**-**4 アイコンハイライト機能

カスタムレイアウトのアイコン(イメージ)に関連付けたアラームもしくはイベン トが発生したとき、そのアイコンの周りに赤枠を点滅させる、アイコンハイライ ト機能をサポートしました。詳細についてはユーザーガイドを参照してください。

### 5**-**1**-**22**-**5 モニターシーケンス機能

1 つのモニターフレーム内で、指定したカメラ(最大 16 台)の映像を一定間隔で繰 り返し順番に表示する、モニターシーケンス機能をサポートしました。設定の詳 細についてはユーザーガイドを参照してください。

### 5**-**1**-**22**-**6 自動ログオン機能

アプリケーションを起動する際、RealShot Manager Advanced のユーザー認証 を不要とする自動ログオン機能をサポートしました。詳細についてはユーザーガ イドを参照してください。

### メモ

本機能を有効にしても OS のログオンは別途必要です。また、Windows Vista の UAC 機能が有効になっている場合、アプリケーション起動時に確認メッセージが 表示されます。

## 5**-**1**-**22**-**7 セカンドモニターの機能拡充

セカンドモニターを、1x1、2x2、3x3 あるいは 4x4 の固定レイアウトでのライブ モニタリングに使えるようになりました。従来のようにホットスポットとして使 うことも可能です。

#### 5**-**1**-**22**-**8 カスタムレイアウト作成時の複製ボタン追加

カスタムレイアウト作成画面に複製ボタンが追加され、レイアウト内のイメージ やモニターフレームの複製ができるようになりました。

### 5**-**1**-**22**-**9 Windows Server 2008 対応

RealShot Manager Advanced Server のサポート OS として Windows Server

2008 Standard (x86 Edition), Service Pack 2 を追加しました。

# 5**-**1**-**22**-**10 ONVIF 対応

ONVIF Version 1.01 に対応しました。

- ・ カメラの登録は単体での登録にのみ対応しています。Device Type を ONVIF で登録してください。
- ・ JPEG のストリーミングのみ対応しています。
- ・ 全ての ONVIF v1.01 適合カメラとの動作を保証するものではありません。
# 5**-**2 主な修正履歴

# 5**-**2**-**1 V1.6.5 で修正された限定事項

- ・ [S] PC を再起動するとカメラの露出モード(明るさ(EV))設定が、フルオートに戻ってしま う問題を修正しました。(M16:347)(QMP:1150)
- ・ [S/C] SNC-xx600 シリーズ(xx:アルファベット 2 文字)のフォーカス操作が可能なモデ ルにて、Near, Far 操作が逆になっている問題を修正しました。(M16:348)
- ・ [S] SNC-xx600 シリーズ(xx:アルファベット 2 文字)にて、Edge Storage 機能を利用し ている場合、カメラ登録後に、カメラのファームウェアをアップデートするとサービスが 異常終了してしまう問題を修正しました。(M16:353, V16R:465)
- ・ [S] 検索画面にて、低ビットレートの映像と高ビットレートの映像が混在しているような期 間 を 指 定 す る と 、 別 な 時 間 の 映 像 が 表 示 さ れ て し ま う 問 題 を 修 正 し ま し た 。 (M16:358,QMP:1172)
- · [S] 登録されている SNC-xx600 シリーズ (xx:アルファベット2文字) が、本体とネット ワーク上で数台接続されていない場合に、カメラツリーが正しく表示されない場合がある 問題を修正しました。(M16:363,QMP:1217,1220)
- ・ [S] メール送信機能で SMTP 認証が失敗することがある問題を修正しました。(V16R:431)
- ・ [S/C] ログオン/ログオフ時、稀にプログラムが、異常終了してしまう問題を修正しました。 (V16R:433,QMP1115)
- ・ [S/C] ログ画面を閉じるときに、稀にプログラムが、異常終了してしまう問題を修正しまし た。(V16R:434,QMP1115)
- ・ [S/C] RM-NS1000 を使用している時に、操作中、稀にプログラムが、異常終了してしまう 問題を修正しました。(V16R:435,438,QMP1115)
- [S] 登録されている SNC-xx600 シリーズ (xx:アルファベット 2 文字) をアップデートし た場合、登録されている内容の設定が初期化されてしまう問題を修正しました。(V16R:439)
- ・ [S/C] 長時間記録されている音声データを V1.6.3 でエクスポートし、Media File Player で再生した場合に、aud ファイル単体では再生できるが、index モード時に、連続で最後ま でファイルを再生できない問題を修正しました。アップデート後、再度エクスポートする ことで正しいデータが出力されます。(V16R:445)
- ・ [S/C] SNC-xx600 シリーズ(xx:アルファベット 2 文字)を 36 台以上追加した場合に、36 台目以降、映像が表示されない問題を修正しました。(V16R:447,QMP1181)
- ・ [S] SNC-xx600 シリーズ(xx:アルファベット 2 文字)の音声コーデックに AAC フォーマ ットを利用している場合に、稀にサーバーが異常終了してしまう問題を修正しました。 (V16R:463)
- ・ [S/C] AAC フォーマット音声にて、記録された音声データを再生した場合に、音質が悪か った問題を改善しました。(M16:374,375)
- ・ [S/C] エクスポート名の前後にスペースが入った状態でエクスポートされた記録が Index モードで再生できない問題を修正しました。(V16R:388, QMP1082,1159)

## 5**-**2**-**2 V1.6.3 で修正された限定事項

- ・ [S/C] SNC-xx600 シリーズ(xx:アルファベット 2 文字)で Edge Storage 機能を使用す る際、まれに、ダウンロードされた Edge Storage 記録の検索や再生ができないことがある 問題を修正しました。 (V16R:363)
- ・ [S/C] SNC-xx600 シリーズ(xx:アルファベット 2 文字)のカメラを、長時間モニタリン グも記録もしていない状態からモニターフレームに割り当てたとき、映像が出るまでに数 分間かかってしまう、もしくは VIDEO LOSS になってしまう不具合を修正しました。 (M16:336, QMP:1073)
- ・ [S/C] エクスポート名の前後にスペースが入った状態でエクスポートされた記録が Index モードで再生できない問題を修正しました。(V16R:388)
- ・ [C] Master/Slave 構成で、繋がらない Slave サーバーがある場合、クライアントの設定画

面を開くのが非常に遅い問題を修正しました。 (V16R:379,QMP:1070)

・ [S/C] 異なるデバイスグループの子階層に同名のデバイスグループがあった場合、デバイス ツリーでカメラ名が正しく表示されない問題を修正しました。(V16R:414, Q:1091)

# 5**-**2**-**3 V1.6.2 で修正された限定事項

・ [C] RealShot Manager Advanced (Client)で Direct2D を有効にし、NSR にログオンした とき、30 秒ほど経過するとサーバーにもカメラにもアクセスできなくなる問題を修正しま した。 (V16R:335)

### 5**-**2**-**4 V1.6.1 で修正された限定事項

- ・ [S/C] SNC-xx600 シリーズでは、映像設定の CBR/VBR 設定で VBR を使用した場合に正し く映像設定ができなくなった問題を修正しました。
- ・ [S/C] SNC-xx600 シリーズでは、Audio Upload 機能が使用できない問題を修正しました。 (M16:184)
- ・ [S] SNC-xx600 シリーズでは、Edge Storage 記録はできますが、本機では対応されていま せんでした。この限定事項に対応しました。
- ・ [S/C] サーバー側で"緊急イベントを通知する"アクションスケジュールを作成しても、ク ライアント側ではそのアクションスケジュールが表示されず動作もしない問題を修正しま した。(V15N:263)
- ・ [S/C] Edge Storage 機能を使用しながらマスクを使用する場合は、Edge Storage 機能によ る記録では、PTZ 動作に追従した記録ができない問題を修正しました。(V16R:45)
- ・ [S/C] 一部のカメラが複数 Stream 設定時、640x480 を超える解像度に設定できてしまう問 題を修正しました。(M16:44, Q:997)
- ・ [S/C] RealShot Manager Advanced の GUI 画面サイズが間違って、正しく表示されない問 題を修正しました。(V16R:251, Q:992)
- ・ [S/C] 選択中のモニターフレームを 1x1 表示にさせた後、レイアウトを変更すると、レイ

アウト背景イメージが表示されない問題を修正しました。(V16R:271, Q:1000)

· [C] デバイス設定画面の左側にあるデバイスツリーで、子ツリーの田ボタンを押しても、 子ツリーを展開できない問題を修正しました。(V16R:314, Q:1010)

### 5**-**2**-**5 V1.6.0 で修正された限定事項

- ・ [S/C] 「スケジュール」画面でカメラを選択しない状態で[日時]ボタンをクリックすると、 その後カメラを選び直してもスケジュール一覧が表示できませんでした。この問題を対策 しました。(V16R:16)
- ・ [S] ソフトウェアバージョン v1.5.1 を Windows XP で実行すると、RSM Server Manager サービスがメモリーリークを起こして異常終了する問題がありました。この問題を対策し ました。 (V16R:46)
- ・ [S/C] フレームレートが高くビットレートが極端に低い記録(例:30FPS 以上/64kbyte 以下) を再生すると再生スピードが遅くなってしまう問題を対策しました。(V16R:73, Q:800)
- ・ [C] ソフトウェアバージョン v1.5.1 でログ画面からログのエクスポート、または管理メニ ューからシステム情報のエクスポートを行うと、Operation.log、EventAlarm.log、 System.log と detail フォルダがエクスポートできませんでした。この不具合を修正しまし た。(V16:161)
- ・ [C] サーバーでエラーが発生していないにもかかわらず、クライアントの ERROR ランプ が点灯してしまうことがありました。この不具合を修正しました。(M16:119, Q:937)
- ・ [C] クライアントの起動時に未接続のカメラがあった場合、カメラへの接続が回復した後 もそのカメラとして設定されているアクションが正常に動作しない問題がありました。こ の不具合を修正しました。(V16R:10, Q:886)
- ・ [S/C] ソフトウェアバージョン V1.5.1 において、イメージマップの透明な枠を点線で表示 するように変更しました。しかし不適切な仕様変更だったため、変更前の仕様に戻しまし た。(Q:936)

### 5**-**2**-**6 V1.5.1 で修正された限定事項

- ・ [S/C] 検索画面でリスト表示による連続再生中、次の記録の再生に移ると、再生が停止状態 になる場合がありました。この問題を対策しました。(V15R:12, V14R:295)
- ・ [S/C] グループの中では、ログオンユーザーにアクセス権の無いカメラも表示されてしまう 問題を対策しました。 (V15R:25, Q:868)
- ・ [S/C] サーバー側で登録したカメラのアイコンがクライアントで正しく表示されない問題 と、特定のモデル(DF85)のアイコンが正しく表示されない問題を対策しました。(V15R:24, V15R11, Q:834)
- ・ [S/C] 記録の負荷が高い時に、記録映像にゴーストノイズが乗る問題を対策しました。 (V15R:121, Q:863, Q:802)
- ・ [S/C] メイン画面にカスタムレイアウトを表示している場合に、モニターフレームが選択 されていない状態で、RM-NS1000 にて、カメラアサインをすると GUI が異常終了してし まう不具合を修正しました。(M15:156, Q856)
- ・ [S/C] [PLAYBACK]をクリックした直後、[PLAYBACK]がハイライトする前にもう一度 [PLAYBACK]をクリックしてしまうと、「サーバー:は利用できません」とのメッセージが 表示されることがある不具合を修正しました。(M15:170, Q855)
- ・ [S/C]VMD をご利用の際、映像の赤枠がパルス間隔で設定された時間よりも短い時間しか 表示されないことがある不具合を修正しました。(V15R:4, V14R:315)
- ・ 複数のクライアントがサーバーに接続している状態で、ある1台のクライアントからカメ ラの設定変更を行った際、サーバーの負荷が上昇し、すべてのクライアントでの操作に支 障をきたしてしまう不具合を修正しました。(V15N:252, Q:900)

### 5**-**2**-**7 V1.5.0 で修正された限定事項

・ 映像をエクスポートする際に、タイムライン上に記録データの存在しない部分を IN 点にす ると、エクスポートが実行されない問題を修正しました。(M15:123, V14R:337)

- ・ モニターフレームが選択されていない状態で、RM-NS1000 からカメラアサインをすると、 アプリケーションが異常終了する不具合を修正しました。(M15:156, Q856)
- ・ PLAYBACK ボタンを押して再生をしようとするとき、再生が始まる前に再度 PLAYBACK ボタンを押すと「サーバー:は利用できません。」というエラーメッセージが表示される不 具合を修正しました。(M15:170)

## 5**-**2**-**8 V1.4.7 で修正された限定事項

- ・ [S/C] PC の起動直後に RealShot Manager Lite を起動すると、ライセンスの有効期限が 過ぎた旨の警告メッセージが表示されることがある不具合を修正しました。(V14R:311, Q:732)
- ・ [S/C] センサー入力にて、1秒以内に ON/OFF および OFF/ON が発生した場合、それをト リガーとするアイコンハイライトが正しく動作しないことがありました。この不具合を修 正しました。(V14R:291, Q:653)
- ・ [S/C]複数の映像設定が可能なカメラを複数台選択した際に、これまでは映像 1 しか設定で きませんでしたが、V1.4.7 からはカメラの映像設定数にあわせて設定できるようになりま した。(V14R:309)

### 5**-**2**-**9 V1.4.6 で修正された限定事項

- ・ [C] 機種の異なるカメラを複数選択して、映像設定を行なった場合、スケジュール・アラ ーム・モニタリングの各項目がすべて同じ設定になってしまった不具合を修正しました。 (M14:2)
- ・ [C] ライセンスの制限を越える数のカメラを登録しようとしたとき、クライアントで不適 切なエラーメッセージが表示されていました。(M14:46)
- ・ [C] センサー入力にて、1秒以内に ON/OFF および OFF/ON が発生した場合、それをトリ ガーとするアイコンハイライトが正しく動作しないことがありました。この不具合を修正 しました。(V14R:291)

#### 5**-**2**-**10 V1.4.5 で修正された限定事項

- ・ [S/C] カメラサーバーの入力の映像信号がなくなった状態の記録が行われた場合、その記録 映像の時刻を含む検索(検索画面、GO ボタン、Playback、Playback Control)後、選択した 位置の映像を正しく再生しない不具合を修正しました。(V14R:204, Q664)
- ・ [S/C] セカンドモニターを使用し、イメージアイコンが配置されているレイアウトにて、イ メージアイコンをクリックするとアプリケーションが再起動してしまう不具合を修正しま した(V14R:294)。

#### 5**-**2**-**11 V1.4.4 で修正された限定事項

- ・ 構成データの保存・復元中に、「中断」ボタン以外のボタンを押すと、アプリケーションが 異常終了することがあります。保存・復元中は、「中断」ボタン以外を押さないようにして 下さい。この不具合を対策しました。(V14R:167,V14R:169)
- ・ [C] 同一サーバー内にあるカメラを 1 つのレイアウト上に、30 以上割り当てた場合、サー バーの配信能力が不足する場合があります。そうなった場合は、レイアウト上に割り当て るカメラ数を減らし、クライアントを再起動して下さい。この不具合を対策しました。 (V14R:176)
- ・ [S/C] カメラのアラーム出力を反転状態で使用すると、そのカメラのセンサー入力や VMD (カメラ)をトリガーとしたアラーム/アクションが正しく動作しない問題を修正しました (V14R:209, Q:657)。
- ・ [S/C] スケジュール設定画面で、対象カメラと異なるカメラのイベントがトリガーとなって いるスケジュールに関して、アラームトリガーの内容が正しく表示されない問題を修正し ました。(VT3:1086)(VT2:764)
- ・ [S/C] Windows 7 に Windows Live Essentials 2011 等、Windows Live 関連のモジュール がインストールされている場合、RealShot Manager Advanced の起動に数分かかる問題を 修正しました。(V14R:38)
- ・ [C] イベント/アラームアクション設定にて、任意のサーバーを選択し保存後、再度設定画 面を開くと設定したサーバー名が表示されない場合がある不具合を修正しました。

(V14R:242)

# 5**-**2**-**12 V1.4.0 で修正された限定事項

- ・ [S] SMTP 認証を使用しない設定にしたとき、実際には認証が不要な場合でも、e-mail 送 信が出来ないことがありました。この不具合を修正しました。(V14R:6)
- ・ [S] Master/Slave 構成のシステムで、IP アドレスを変更したとき、Slave サーバーを Master サーバーに登録できない不具合を修正しました。(V14N:138, V14R:108)
- ・ [S/C] 以下のカメラに対して、フレームレート 12fps と 16fps が設定できるようになりまし た。(V14N:7) SNC-CH140, SNC-CH180, SNC-DH140, SNC-DH140T, SNC-DH180 SNC-CH240, SNC-CH280, SNC-DH240, SNC-DH240T, SNC-DH280
- ・ [S] ストレージの設定で、ネットワークドライブを設定できるようになりました。(V11R:78)
- ・ [S/C] 以下のカメラのカメラツアーを、アクションとして設定できない不具合を修正しまし た。(V14N:81, V14R:45) SNC-RH シリーズ SNC-RS シリーズ
- ・ [S/C] カメラがサポートしている映像設定を、設定画面の[映像]タブから行えない場合があ りました。この不具合を修正しました。(V14R:131) **例: SNC-CH140**

モニタリング: H.264/1280x720/25fps 記録: H.264/640x480/15fps

・ [S] ストレージ設定で、記録先を「カメラごとにストレージを設定する(カメラモード)」で カメラの記録先を変更しても、音声は Default のストレージに記録されてしまう不具合を 修正しました。(V11R:272)

# 5**-**2**-**13 V1.3.3 で修正された限定事項

ありません。

5**-**2**-**14 V1.3.2 で修正された限定事項

- ・ [S/C] ソフトウェアバージョン V1.3.0 および V1.3.1 で、システムアラートをトリガーとし たアイコンハイライトが動作しない不具合を修正しました。(V13R:645)
- ・ [S/C] 以下のカメラの[映像]タブで、モニタリングに対して 640x480 以下の画像サイズ、記 録に対してコーデック H.264 かつ 1920x1080 などの大きな画像サイズを設定すると、カメ ラの制約よりも低いフレームレートしか設定できない不具合を修正しました。(V13R:607) SNC-CH240, SNC-CH280, SNC-DH240, SNC-DH240T, SNC-DH280
- ・ [S/C] 以下のカメラで、1280x1024 を超える画像サイズの複数のコーデックを設定できて しまう不具合を修正しました。(V13R:443)

SNC-CH240, SNC-CH280, SNC-DH240, SNC-DH240T, SNC-DH280

- ・ [S/C] オペレーションログにユーザー名が表示されない不具合を修正しました。 (V13R:162)
- ・ [S/C] Event Action Server の動作が停止してしまう不具合を修正しました。(V13N:348)

## 5**-**2**-**15 V1.3.1 で修正された限定事項

- ・ [C] ルーターにポートを公開し、外部ネットワークからアクセスしたクライアント上でデ バイスの設定を行うと、正しく設定が反映されない不具合を修正しました。(V13R:523)
- ・ [S/C] 音声再生デバイスが無効な状態で長時間使用していると、GUI が再起動してしまう 不具合を修正しました。(V13R:550)
- ・ [S/C] SNC-CH210 および SNC-DH210 の[映像]タブの[E-flip]で、[Camera]を選択しても 機能しない不具合を修正しました。(V13R:375)
- ・ [S/C] 以下の弊社製ネットワークカメラ、カメラサーバーで VMD(カメラ)を設定する場合: SNC-RH シリーズ SNC-RS シリーズ SNT-EP シリーズ

SNT-EX シリーズ SNC-CH シリーズ SNC-DH シリーズ

設定画面の[VMD]タブで[有効]にチェックをして[適用]しただけでは、カメラに動体検知の 設定がされない不具合を修正しました。(V11R:882, V11R:925, V11N:626)

・ [S/C] 以下のカメラでプリセット名にスペースを使用することができるようになりました。 (V11R:485)

SNC-RH シリーズ SNC-RS シリーズ SNT-EP シリーズ SNT-EX シリーズ SNC-CH シリーズ SNC-DH シリーズ

5**-**2**-**16 V1.3.0 で修正された限定事項

- ・ [S/C] メイン画面上部のレイアウト選択用のコンボボックスの内容がソートされない不具 合を修正しました。(QMP:512)
- ・ [S/C] 以下のカメラでアラーム記録またはイベント記録を設定し、そのカメラを含むレイア ウトツアーを行っている場合、モニターフレームに"CONNECTING..."と表示された状 態が 30 秒ほど続き、その間の記録が行われない不具合を修正しました。(V12R:22)

SNC-RH シリーズ SNC-RS シリーズ SNT-EP シリーズ SNT-EX シリーズ SNC-CH140, SNC-CH180, SNC-DH140, SNC-DH140T, SNC-DH180

- ・ [S/C] 設定画面の[VMD]タブで、VMF の[通過]フィルターを設定するとき、最小速度、最 大速度の設定をすることができない不具合を修正しました。(V12R:84)
- ・ [S/C] 以下の弊社製ネットワークカメラおよびカメラサーバーにおいて、設定画面から Visibility Enhancer を[Off]に設定することができない不具合を修正しました。(V12R:124)

SNC-RH シリーズ SNC-RS シリーズ SNT-EP シリーズ SNT-EX シリーズ

・ [S/C] 以下の弊社製ネットワークカメラにおいて、[View-DR]の[ON]から[OFF]への変更と、 [Visibility Enhancer]の[Off]の設定を一度に適用すると、[Visibility Enhancer]が[Middle] に設定されてしまう不具合を修正しました。(V12R:111)

SNC-CH140, SNC-CH180, SNC-DH140, SNC-DH140T, SNC-DH180

・ [S/C] 以下の弊社製ネットワークカメラにおいて、設定画面の[映像]タブで[View-DR]をオ フに設定しておかなくても、カメラコントロールペインで明るさ(EV)の調整ができてしま う不具合を修正しました。(V11R:829)

SNC-CH140, SNC-CH180, SNC-DH140, SNC-DH140T, SNC-DH180

・ [S] 以下の弊社製ネットワークカメラおよびカメラサーバーのファームウェアが V1.10 の 場合でも、カメラからの妨害検知のイベントが自動的に 1 分でクリアされるようになりま した。(V12R:7)

SNC-RH シリーズ SNC-RS シリーズ SNT-EX シリーズ

・ [S/C] 以下のカメラを登録した直後、設定画面を開いたとき、「センサー入力」等のタブが 表示されない、あるいは、NTSC モデルにも関わらず、[映像]タブの解像度、フレームレー トで PAL のリストが表示されることがありましたが、修正されました。(V11R:521)

SNC-RH シリーズ SNC-RS シリーズ SNT-EP シリーズ SNT-EX シリーズ SNC-CH140, SNC-CH180, SNC-DH140, SNC-DH140T, SNC-DH180

# 5**-**2**-**17 V1.2.0 で修正された限定事項

・ 特にありません。

# 5**-**2**-**18 V1.1.2 で修正された限定事項

- ・ [S/C] 以下の弊社製のネットワークカメラおよびカメラサーバーで、ファームウェアバージ ョン Ver. 1.04 や Ver. 1.06 をお使いの場合: 動体検知枠を設定すると、枠が画面からはみ出してしまうことがあるという不具合を修正 しました。(V11R:817, V11N:563) SNC-RH シリーズ SNC-RS シリーズ SNT-EX シリーズ
- ・ [S] VMD(Camera)から VMD(Recorder)に切り替えても VMD(Camera)のアラームを受信 し続けてしまう不具合を修正しました。(V11N:552)
- ・ Media File Player を終了させたとき、異常終了を示すメッセージが表示される不具合を修 正しました。(V11R:769)
- ・ RealShot Manager Advanced サーバーまたはクライアントより音声付でエクスポートし たファイルを再生する場合、その PC に音声再生のフィルターが入っていなくても音声の 再生ができるようになりました。これにより、音声再生のために Media File Player をイン ストールする必要はなくなりました。(VT2:507)
- ・ [S/C] サマータイム(デイライト・セービング・タイム)が有効な地域でシステムをご使用に なる場合、夏時間の切り替わり後(開始後および終了後)、アクションスケジュールが正しく 動作しない不具合を修正しました。(V11R:560,V11R:561)

## ご注意

上記修正に伴い、RealShot Manager Advanced V1.1.1 以前のバージョンからアップグレ ードした際、アクションスケジュールが 1 時間ずれることがあります。そのような場合、 V1.1.2 以降のバージョンでアクションスケジュールの再設定を行うことで復旧できます。 (V11R:819)

・ [S/C] マニュアルアクションの実行がオペレーションログに残らない不具合を修正しまし た。(V11R:803)

5**-**2**-**19 V1.1.1 で修正された限定事項

・ [S/C] 以下のカメラおよびカメラサーバーのファームウェア V1.02 では限定事項があ りましたが、ファームウェア V1.04 で解消されました。(V11R:386, V11R:440, V11N:379)

SNC-RH シリーズ

- SNC-RS シリーズ
- SNT-EP シリーズ
- SNT-EX シリーズ

<限定事項>

- ・ プリセットを行うと VMD(Camera)および VMF が検知できません。
- ・ シャドウツアーの記録(上書き)が一定期間できなくなることがあります。
- ・ 音声を有効にしてモニタリング中、モニターフレームをクリックすると映像 が 3 秒ほど停止してしまいます。
- ・ 音声が途切れ途切れになることがあります。
- ・ [S/C] RM-NS1000 からカメラのパンチルト制御をすると、カメラのパンチルトが停止 しなくなる不具合を修正しました。(V11R:596)
- ・ [S/C] RM-NS1000 からカメラの Iris/Focus を調整する際に、ボタンを続けて押すと、 一定期間カメラのパンチルトが制御できなくなる不具合を修正しました。(V11R:601)
- ・ [S] Master/Slave 構成の NSR-1000 シリーズおよび RealShot Manager Advanced を v1.0.4 から v1.1.0 にバージョンアップすると Slave サーバーとの通信が出来なくなる 不具合を修正しました。(V11N:473, V11R:582)
- ・ [S] RealShot Manager Advanced サーバーv1.1.0 で、アクションのメール送信でカメ ラ画像の添付を設定しても画像が添付されない不具合を修正しました。(V11R:603)
- ・ [S/C] 以下のカメラで VMF の設定を行い、記録された映像を再生すると、VMF の検 知枠の大きさが正常に描画されない不具合を修正しました。(V11R:583)

SNC-RH シリーズ SNC-RS シリーズ

SNT-EP シリーズ SNT-EX シリーズ

- ・ [S/C] 複数のレイアウトツアーを切り替えて使用する際に、ツアーに含まれるレイアウ トの数が少ないツアーに切り替えると GUI が異常終了する不具合を修正しました。 (V11R:607)
- ・ [S/C] 検索画面のタイムライン表示で記録映像を再生している際に、タイムラインカー ソルを他のレコードに移動すると、再生画面上で VMF の検知枠が表示されなくなる不 具合を修正しました。(V11R:605)
- ・ [S/C] モニター画面でカメラ名のみ表示していると、カメラ名の表示が点滅する不具合 を修正しました。(V11R:587)
- ・ [S/C] 検索画面において 1000 件以上の記録が含まれる条件で検索を行なった際に、リ スト表示からタイムライン表示に切り替えると GUI が異常終了する不具合を修正しま した。(V11R:604)
- ・ [S/C] VMF を設定して記録している映像をメイン画面で再生すると枠がずれて表示さ れる不具合を修正しました。(V11R:678)
- ・ [S/C] メイン画面での再生実行時、VMF 枠が表示されない不具合を修正しました。 (V11R:711)
- ・ [S/C] 設定画面で VMD の設定をしていると、設定されていたマスク情報が消えてしま う不具合を修正しました。(V11R:721)
- ・ [S/C] SNC-RH シリーズで、以下のような映像設定をすると映像が表示されない不具合 を修正しました。(V11R:745) 例) H.264, 4096kbps, 1fps H.264, 8192kbps, 1fps H.264, 8192kbps, 2fps
- ・ [S/C] Level 5 のユーザーでなければログオン画面でパスワードの変更ができない不具 合を修正しました。(V11N:545)
- ・ [S] RealShot Manager Advanced V1.1.0.19 以前のバージョンで SNC-DF85 を登録し、 コーデックに JPEG を設定している状態でアップグレードした場合、コーデックが MPEG に変更されてしまう不具合を修正しました。(V11R:578)
- ・ Media File Player で AVI ファイルへのコンバートを行った際、作成された AVI ファ イルの音声が映像よりも短いという不具合を修正しました。(V11N:465)

## 5**-**2**-**20 V1.1.0 で修正された限定事項

## 5**-**2**-**20**-**1 設置・設定

- ・ [S] Master Slave 構成でクライアントを接続している際に、Master サーバーと Slave サーバーのサーバー名が同じだと、クライアントから Slave サーバーのカメラを見る ことが出来ません。Slave サーバーをお使いの際には「管理メニュー」の「セットアッ プメニュー」で[Server]を選択して、Server Name を初期値以外の名称に変更して下 さい。(V11R:127)
- ・ [S] RealShot Manager Advanced サーバーの Information 画面におきまして、ライセ ンスの期限が無いにも関わらず、以下の表記が出る場合がありました。この場合も表 示だけの問題でサーバーは無期限でご使用になれます。(V11R:544)

"License File expires 31 December 1969" (あるいは 1 January 1970)

# 5**-**2**-**20**-**2 メイン画面:モニタリング

- ・ [S/C] メイン画面からマニュアル記録を行なっている間は、アプリケーションからログ オフしないでください。ログオフするとマニュアル記録も停止します。(V11R:12)
- ・ [S/C] Camera Control ペインの Digital タブをクリックして Digital Zoom を実行する 際に、DIRECT ボタンを押してモニターフレーム内でマウスをクリック&ドラッグし ても、ドラッグされたエリアの Zoom が行われずに、ドラッグされた範囲を切り出し た映像のみが表示される場合がありました。(V11R:36)。

これは Configuration のレイアウト設定画面において、モニターフレームのオプショ

ンで、「モニターフレームに合わせる」のチェックが外れているときに発生します。 Digital Zoom で DIRECT Zoom を行なう場合には、モニターフレームのオプションで 「モニターフレームに合わせる」のチェックは外さないでください。

- ・ [S/C] Camera Control ペインの Digital タブをクリックして Digital Zoom を実行する 際に、DIRECT ボタンを押してモニターフレーム内でマウスをクリック&ドラッグし てエリアを Zoom した後は、Camera Control の Zoom ボタンで[T]または[W]を一度押 しただけで、Tele 端あるいは Wide 端まで Zoom されます。(V11R:59)
- ・ [C] RealShot Manager クライアントでは、リモコンから PTZ 機能の無いカメラの Digital Zoom が出来ません。サーバーでは PTZ 機能の無いカメラの Digital Zoom が 可能です。(V11R:68)
- ・ [C] RealShot Manager Advanced のクライアントから Proxy 経由でサーバーに接続し ている際に、クライアントからカメラへ Audio Upload が出来ません。(V11R:194)
- ・ [S/C] E-flip 機能がサポートされていないカメラに E-flip を設定している場合に、VMF フィルターを画面表示させると、映像は反転表示されますが VMF フィルターは反転さ れずに重畳表示される不具合があります。(V11R:264)
- ・ [S/C] モニターフレームをダブルクリックして 1x1 のレイアウトに切り替えたままで 長時間運用すると、画面が再起動する場合があります。(V11R:503)

# 5**-**2**-**20**-**3 アラーム受信

・ [S/C] 以下のカメラのセンサー入力でアラームを受信する際に、RealShot Manager Advanced サーバーあるいは RealShot Manager Advanced クライアントから I/O ピン の設定を行なうと、アラームが発生してからアラームを受信するまでに 25 秒かかりま す。NSR から I/O ピンの設定をした場合には数百 msec 以内で受信されます。 (V11R:57,V11R:80)

 SNC-CS10, SNC-CS11, SNC-DF40, SNC-DF70, SNC-P1, SNC-P5, SNC-RZ25, SNT-V704

# 5**-**2**-**20**-**4 デバイス設定

・ [S] v1.0.4 より前の RealShot Manager Advanced で以下のカメラをお使いの際に、 RealShot Manager Advanced を v1.0.4 にバージョンアップすると、カメラの映像の 設定値が変わっている場合があります。(V11R:30) SNC-DM110, SNC-DM160, SNC-DS10, SNC-DS60, SNC-DF85

v1.0.4 にバージョンアップ後に上記のカメラの映像設定が変わっていた場合には、以 下の手順を実施した後で、再度、映像の設定を行なってください。

- 1. FunctionSelection 設定画面を開く
- 2. 一旦、運用で使用する設定とは違う値にして OK ボタンを押す
- 3. 再度、FunctionSelection 設定画面を開き、実際に使用する値にして OK ボタンを 押す
- 4. 映像タブを確認して希望の値になっていなければ設定を変更し、 Apply ボタンを 押す
- ・ [S] IQinVision 社製のカメラは Proxy 経由では接続できません。(V11R:55)
- ・ [S/C] Barix 社の Barionet を 2 台以上、登録すると、それぞれの Barionet デバイスの ピンがデバイスツリー上の全て Barionet の下に混ざって表示されます。Barionet デバ イスは 1 台でご使用ください。(V11R:501)
- ・ [S/C] AXIS 社製のカメラでコーデックを MPEG4 に設定した場合に、モニタリング中 のマニュアル記録を行なうと最初の 5 秒間は記録されない場合があります。 (V11R:513)
- ・ [S/C] AXIS 社製カメラのセンサー入力をトリガーにした記録スケジュールやアクショ ンスケジュールを設定しているときにカメラを再起動すると、記録スケジュールやア クションスケジュールが期待通り動作しないことがあります。カメラを再起動した場 合は、設定画面にてセンサー入力を一旦無効にして適用した後、再び有効にして適用 してください。(VT3:1108)

## 5**-**2**-**20**-**5 レイアウト設定

・ [S/C] カスタムレイアウトで、イメージ、イメージマップに割り当てたアクションが動

作しない不具合があります。(V11R:35)

・カメラのプリセット位置への移動

- ・レイアウト変更と Beep を同時に割り当てた場合のレイアウト変更
- ・ [S/C] RealShot Manager Advanced の PC に 2 台のディスプレイを接続している場合 において、RealShot Manager Advanced のセカンドモニターの設定が保存されない場 合があります。

Windows のモニター設定でセカンドモニターを有効にしていない場合に、この不具合 となりますので、セカンドモニターを使用する場合には、Windows のモニター設定で セカンドモニターを有効にしてお使いください。(V11R:118, V11R:126)

### 5**-**2**-**20**-**6 アクション設定

・ [S/C] マニュアルアクションで e-mail 送信をする場合、カメラ画像添付設定で「それ ぞれのカメラ」を選択しても画像は添付されません。「特定のカメラ」を選択し、カメ ラを指定してください。(VT3:933)

## 5**-**2**-**20**-**7 ユーザー設定

・ [S] Master Slave 構成でクライアントを接続している際に、Slave サーバーのカメラに 対してのみアクセス権限があるユーザーでクライアントからログオンすると、Slave サーバーのカメラが見えません。Slave サーバーのカメラにアクセスするには Master サーバーのカメラにもアクセス権限を設定して下さい。(V11R:110)

## 5**-**2**-**20**-**8 エクスポート

・ [C] RealShot Manager Advanced クライアントを Proxy 経由でサーバーと接続してい る場合、サーバーの記録のエクスポートおよびサーバーからのログの取得が出来ませ  $\lambda_{\circ}$  (V11R:107)

### 5**-**2**-**20**-**9 Media File Player

- ・ Media File Player v1.2.1.5 を使用して、音声を記録した映像ファイルを AVI ファイル にコンバートする際に、以下の条件では音声が無い AVI ファイルが作成されます。 (V11R:9)
	- ・複数の映像ファイル(CAM ファイル)と複数の音声ファイル(AUD ファイル)で構成さ れるレコードの AVI コンバートで、2 番目以降の AUD ファイルと次の AUD ファイ

ルにまたがった CAM ファイルから作成された AVI ファイルで、次の AUD ファイル の部分で音声が変換されません。

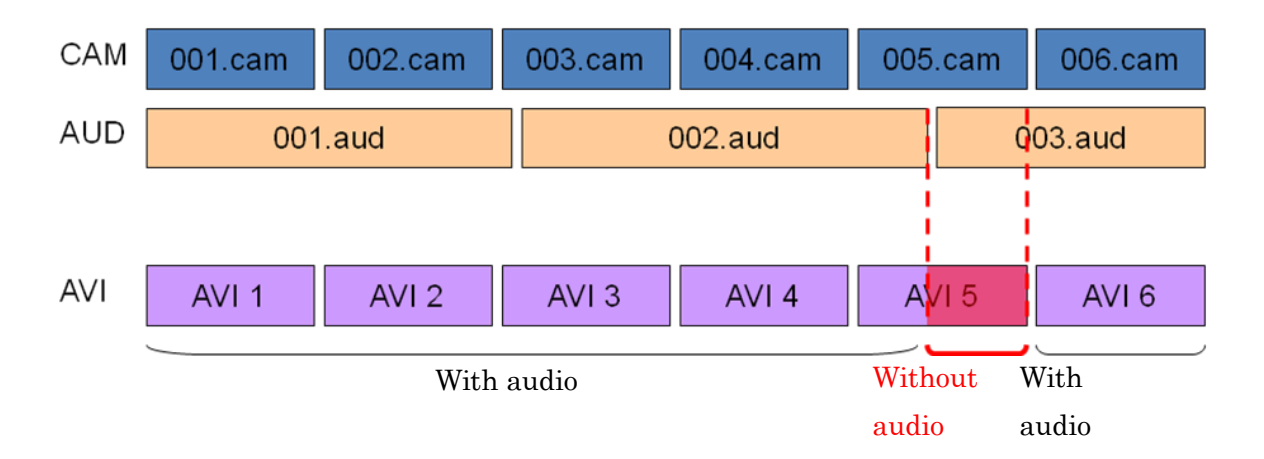